# *Curso de capacitación del sistema de información Biótica v 5.0*

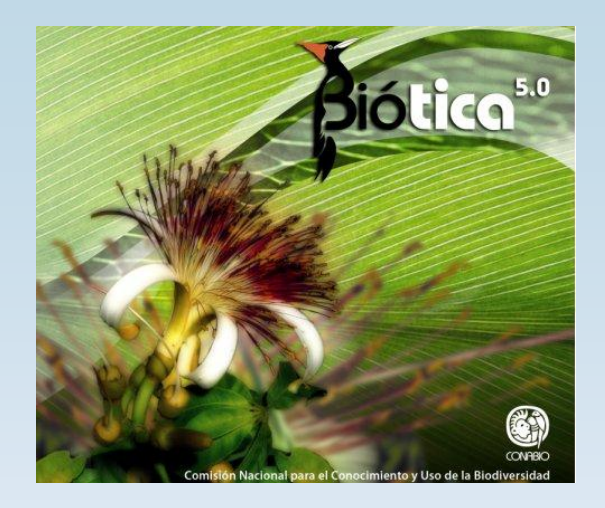

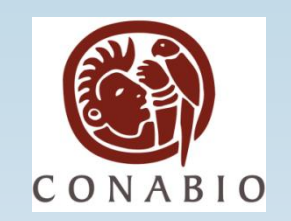

# SISTEMA DE INFORMACIÓN **GEOGRÁFICA DE BIÓTICA** (SIG de Biótica)

Comisión Nacional para el Conocimiento y Uso de la Biodiversidad

# **INTRODUCCIÓN**

El Sistema de Información Geográfica (SIG) de Biótica es una herramienta para el manejo de información geográfica o datos espaciales incluidos en bases de datos manejados desde Biótica. El SIG permite consultar, visualizar, explorar y analizar datos.

# **OBJETIVOS ESPECÍFICOS**

- Identificará los procesos básicos y las características del SIG de Biótica.
- Identificará el manejo y las características de la vista y de los temas.
- Identificará los datos contenidos en el tema, a través del manejo de datos tabulares.
- Identificará las diferentes formas de salida de datos, a partir de resultados obtenidos, en forma impresa o digital.
- Utilizará la herramienta Ubicación Localidad-Sitio, para georreferenciar un sitio.
- Utilizará la herramienta Validación, para verificar la información asociada a un sitio.
- Distinguirá las diferentes herramientas de análisis espacial, de acuerdo a las técnicas proporcionadas.

# **GENERALIDADES DE LOS SISTEMAS DE INFORMACIÓN GEOGRÁFICA**

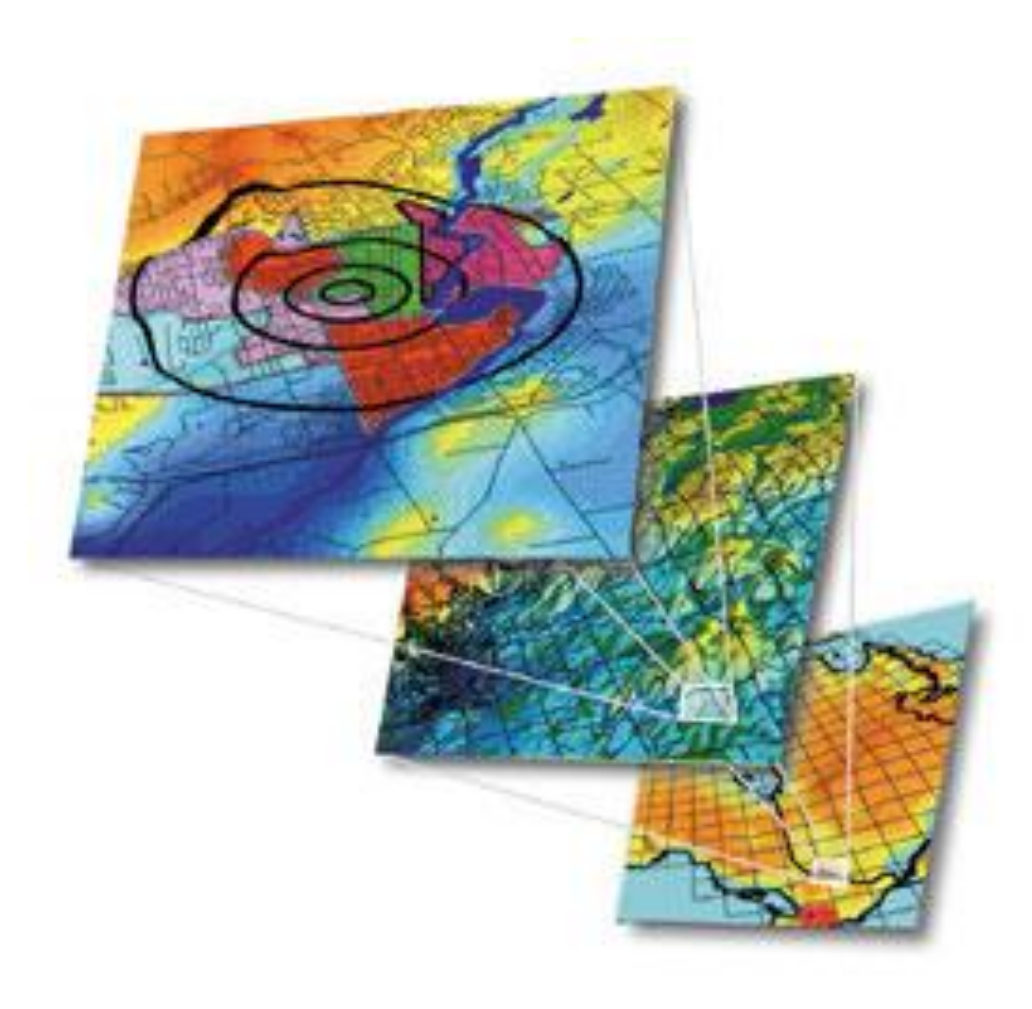

# **¿Qué es un Sistema de Información Geográfica?**

Se define como un sistema de hardware, software y procedimientos diseñados que permiten la **captura**, **administración**, **análisis** y **representación gráfica** de **datos** u **objetos referenciados espacialmente.**

La información representada en un SIG, además de tener referencia espacial, debe contar con una tabla asociada y relacionada como base de datos que permita el análisis y explotación de información.

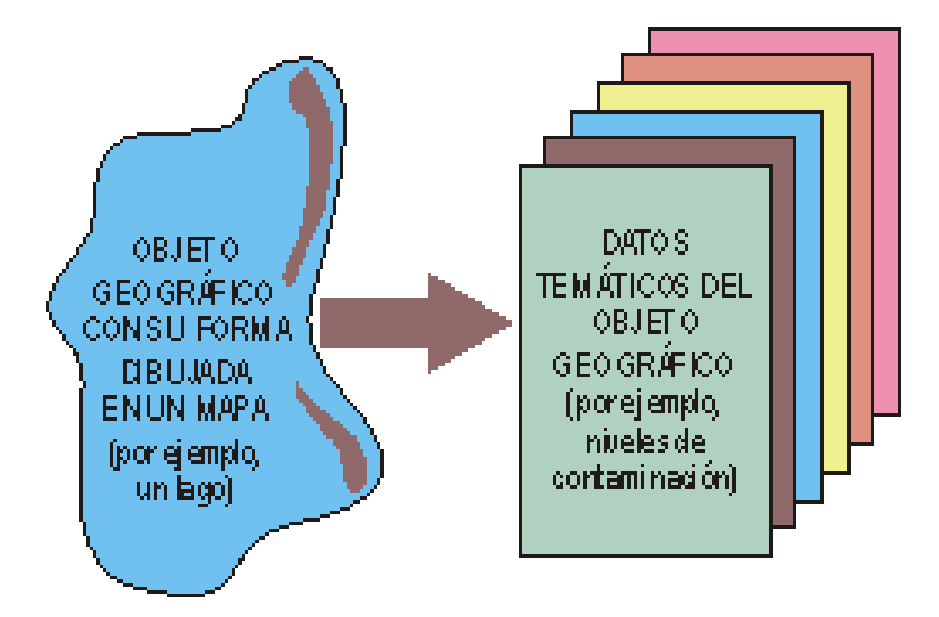

# **Características**

- a. Es un instrumento de análisis espacial
- b. Crea capas
- c. Tiene la capacidad de generar información nueva a través del análisis
- d. Almacena datos a partir de los cuales puede crearse cualquier mapa que se desee para cualquier propósito

# • **VECTORIAL:**

 Los elementos de la realidad se simplifican en puntos líneas o polígonos

# • **RASTER:**

 Los elementos son representados <sup>a</sup> través de celdas o píxeles

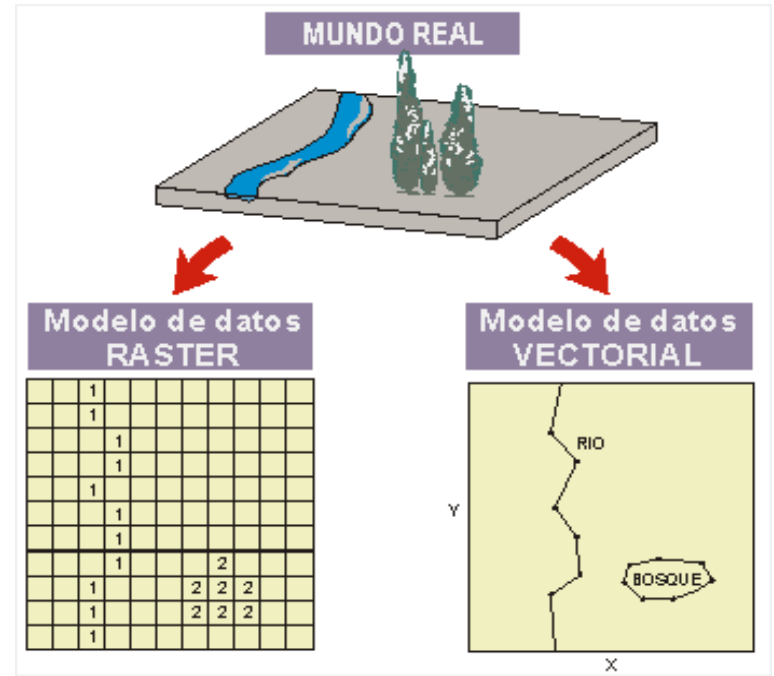

# **¿Cómo de Organizan estos objetos según sus características?**

Los objetos se agrupan con otros que tienen características comunes formando así un

mapa temático.

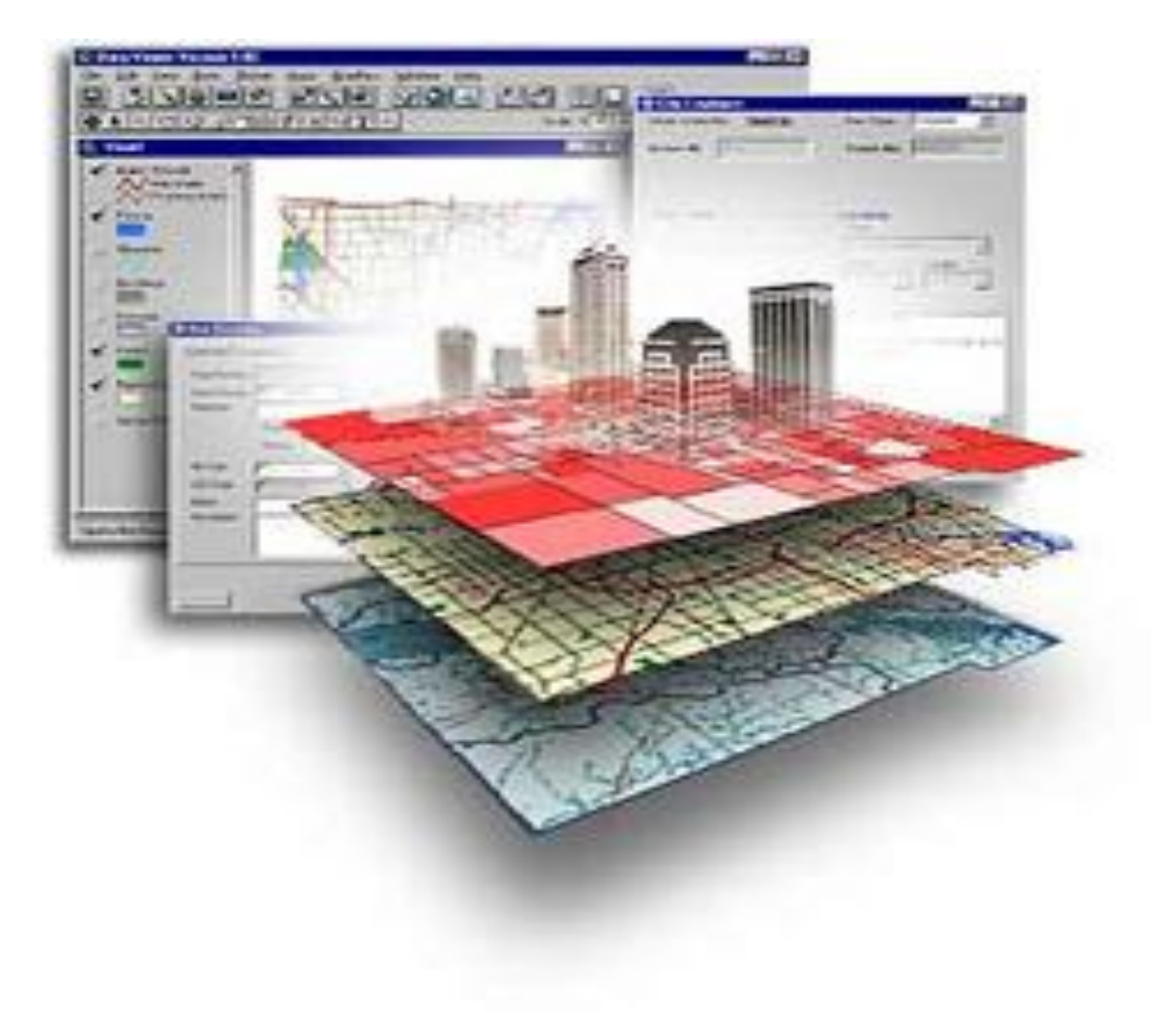

# **Estructura Información Geográfica**

Estructura de almacenamiento de los datos geográficos en un SIG según criterios de clasificación.

Por ejemplo: mapa,capas, coberturas o layers, tablas, etc.

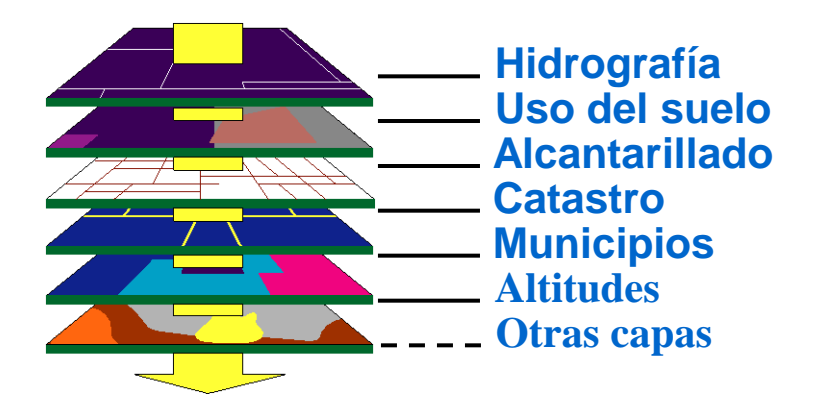

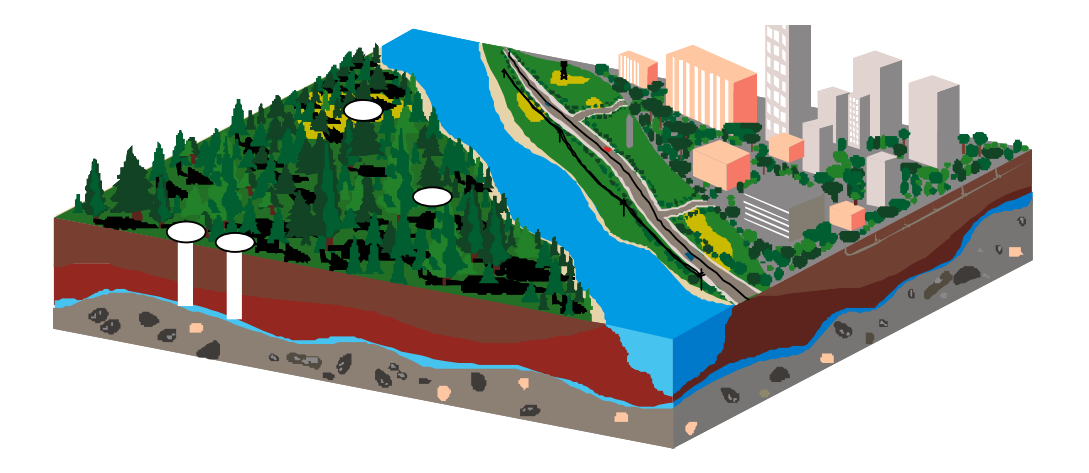

# **Procesos básicos en un SIG**

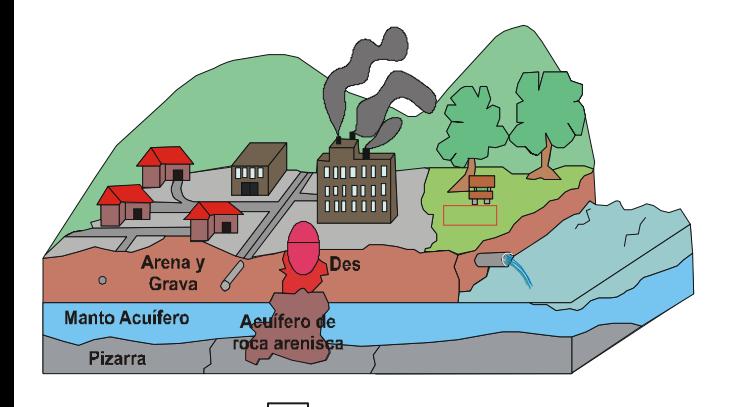

- Entrada de datos
- Manejo de datos
- Análisis de datos
- Resultados (salida de datos)

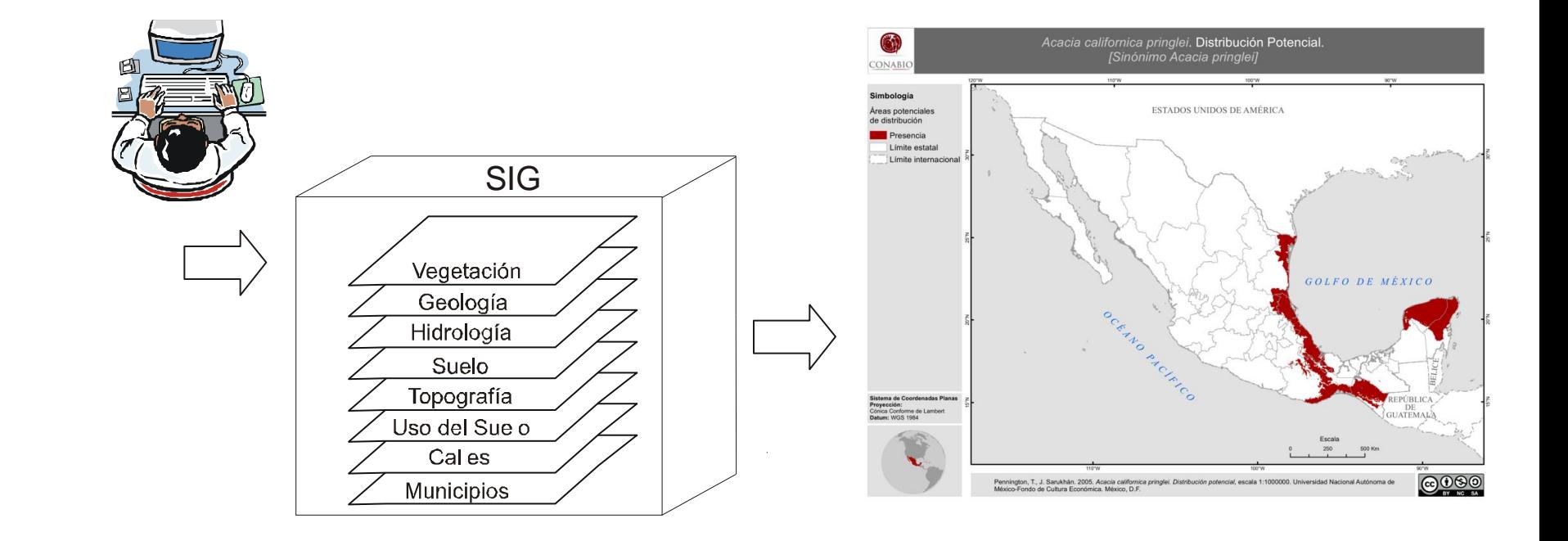

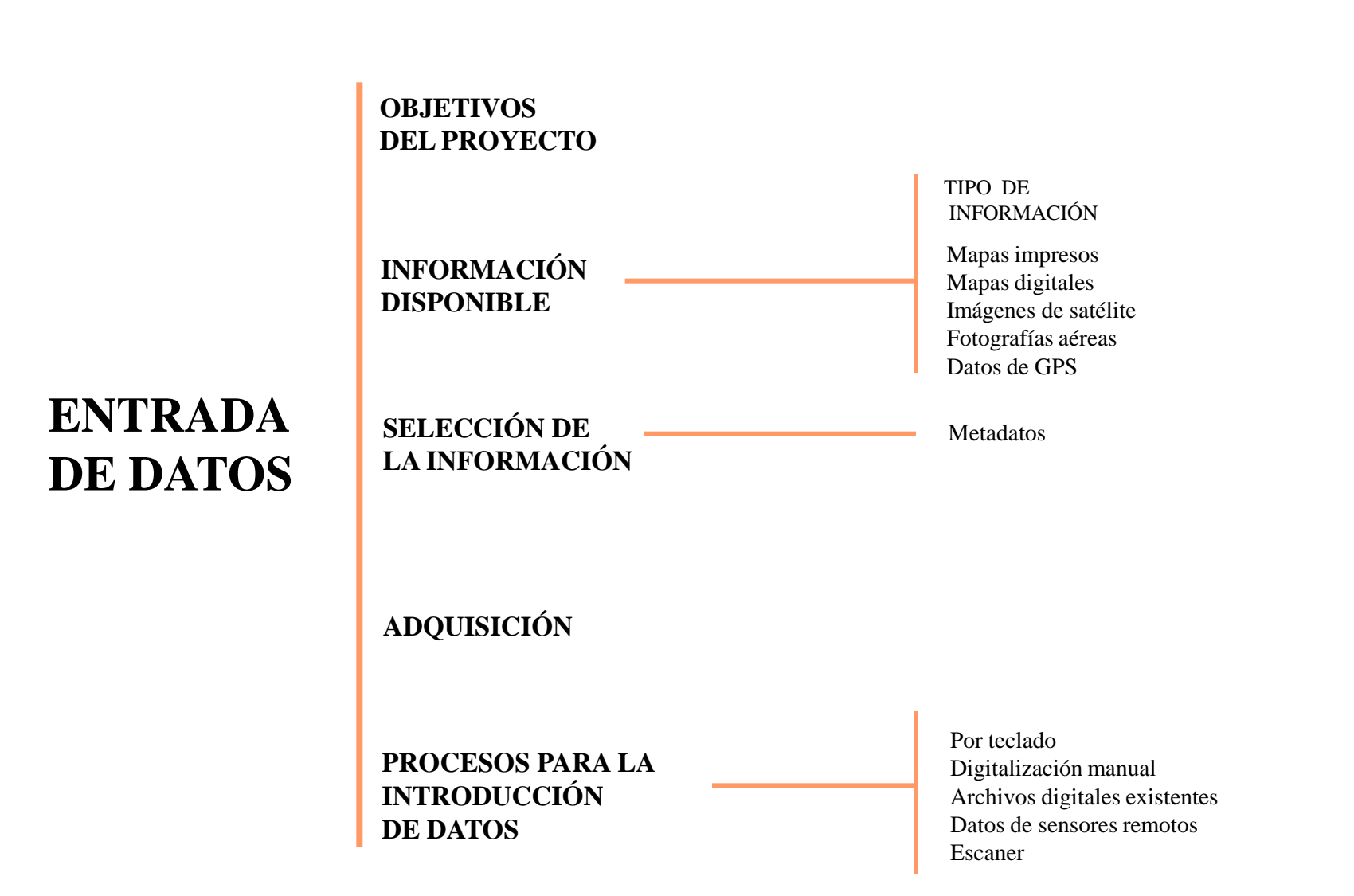

# **MANEJO DE DATOS**

#### Descripción de algunos procesos de manejo en un SIG. (Palacio, 1992).

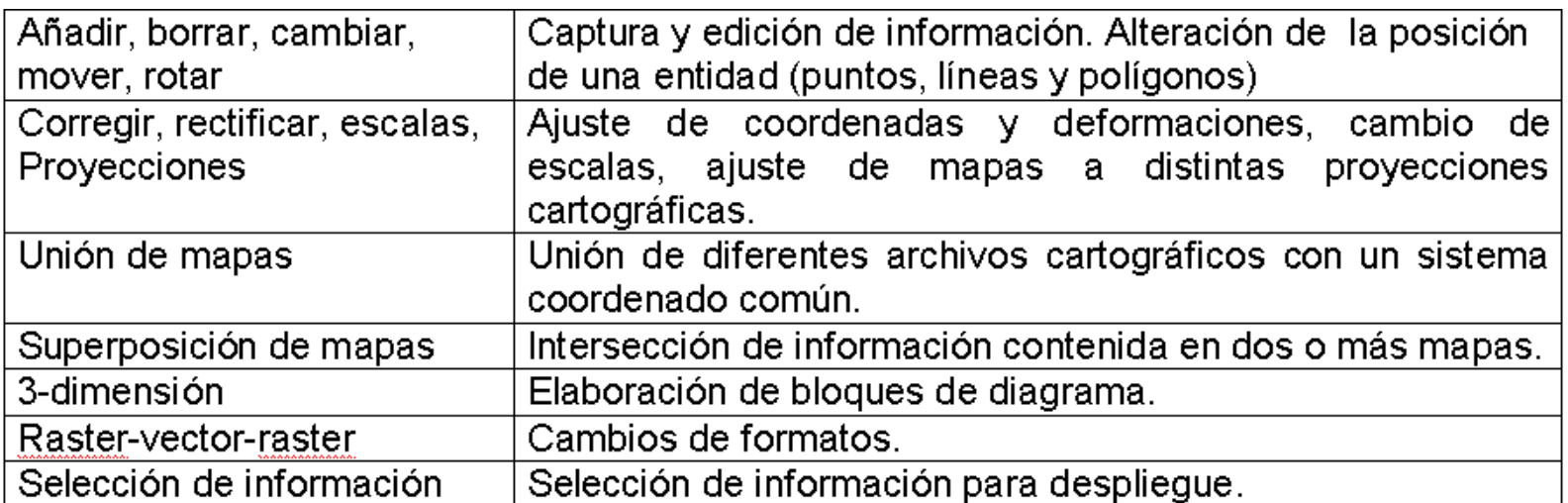

#### **CREAR**

#### **ALMACENAR**

#### **ORGANIZAR**

#### **RECUPERAR**

# **ANÁLISIS DE DATOS**

Análisis de datos es definido (Goodchild , 1992) como un conjunto de técnicas que requieren tanto la localización de los datos (información espacial) como la de sus atributos.

Principales procedimientos de análisis:

- a. Operaciones de recuperación, clasificación, generalización y medición
- b. Operaciones de superposición
- c. Operaciones de vecindad
- d. Operaciones de conectividad
- e. Creación de escenarios

# **SALIDA DE DATOS (resultados)**

La salida de datos o representación de la información es un subsistema que muestra al usuario la información incorporada en un SIG. Permite obtener mapas, gráficos, tablas numéricas y otro tipo de resultados en diferentes soportes: papel, pantallas gráficas u otros.

Formatos de salida:

a. Formato digital b. Formato impreso c.bmp

# **SISTEMA DE INFORMACIÓN GEOGRÁFICA DE BIÓTICA**

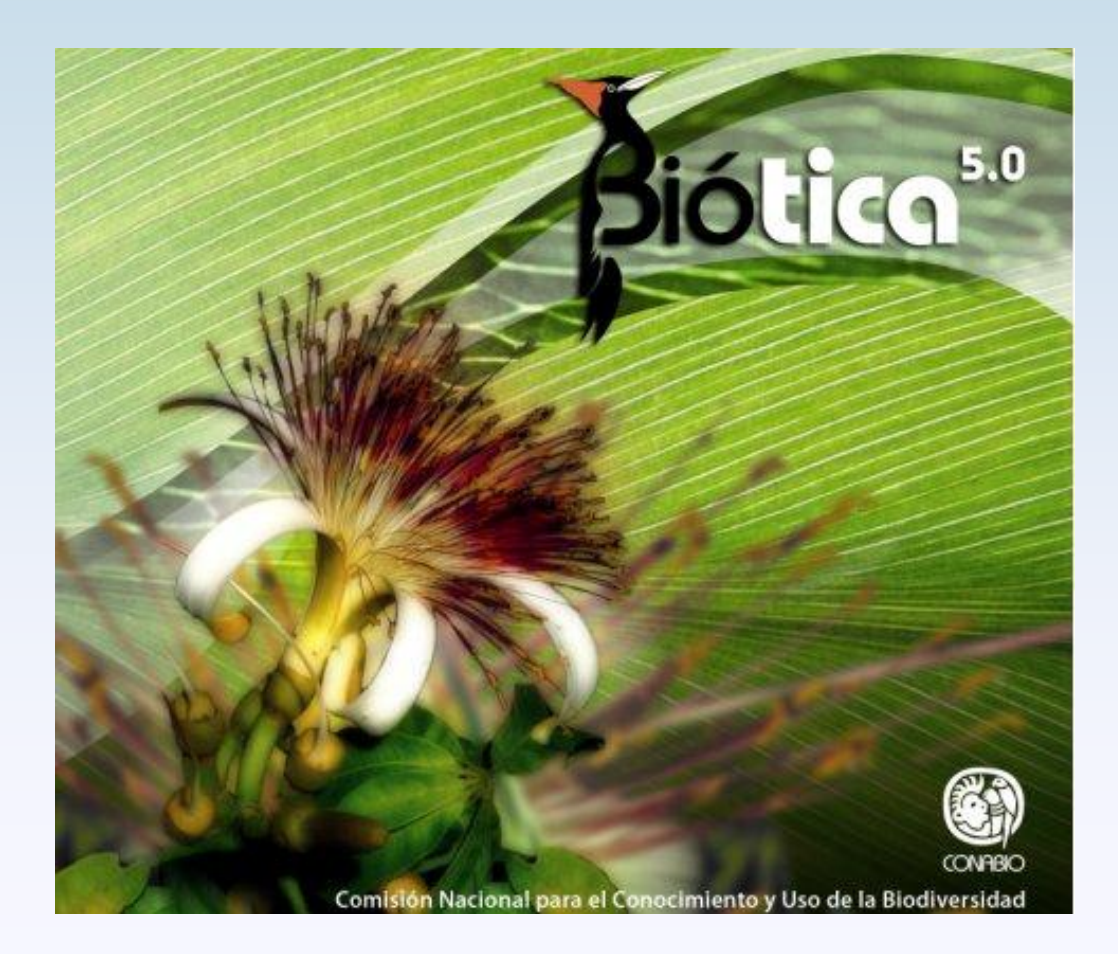

# **Características**

El módulo del SIG de Biótica es una herramienta de fácil uso para manejar información geográfica o datos espaciales. Se puede consultar, visualizar, explorar y analizar datos.

## **Procesos básicos del SIG de Biótica**

a. Entrada de datos

El sistema permite leer los siguientes formatos:

- Bases de datos
- Capas digitales (formato: shapefile, cobertura de Arc/Info, DXF, GEOTIFF)
- b. Manejo de datos
	- Genera información. Captura y edición
	- Agrega y guarda capas digitales en un proyecto
	- Identifica atributos de cualquier elemento o dato espacial
	- Selecciona datos espaciales o elementos de acuerdo a sus atributos
	- Definición y cambio de proyección cartográfica
- c. Análisis de datos
	- Recupera información
	- Maneja diferente simbología de los datos espaciales o elementos de acuerdo a sus atributos
	- Realiza operaciones de sobreposición (unión, intersección)
	- Calculo de distancia
- d. Resultados (salida de datos)
	- Formato digital (capas en digital como shapefile, tablas, imágenes en \*.bmp)
	- Formato impreso

# **PRESENTACIÓN DEL SIG DE BIÓTICA**

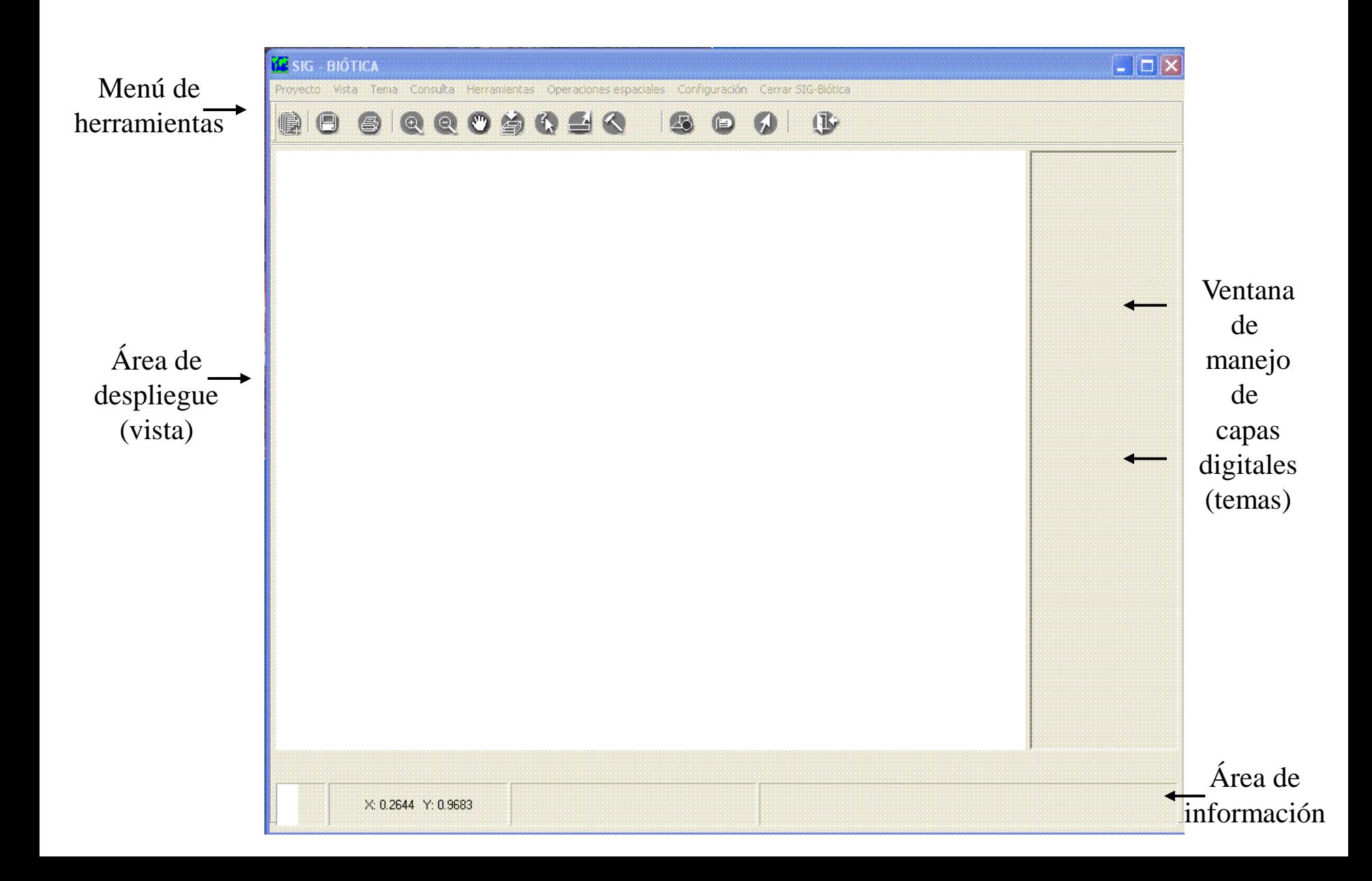

## *Menú de herramientas*

Barra de menú Barra de herramientas

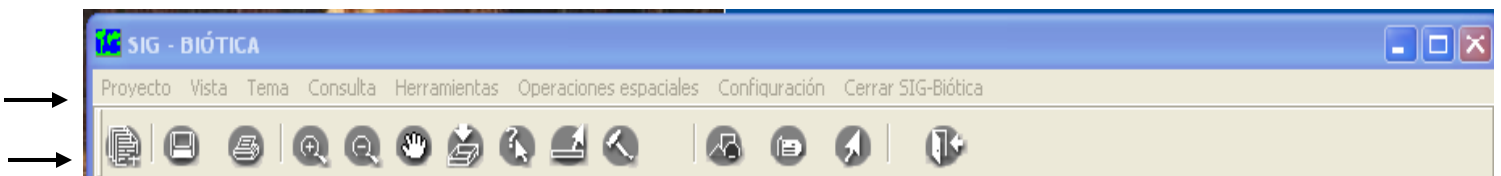

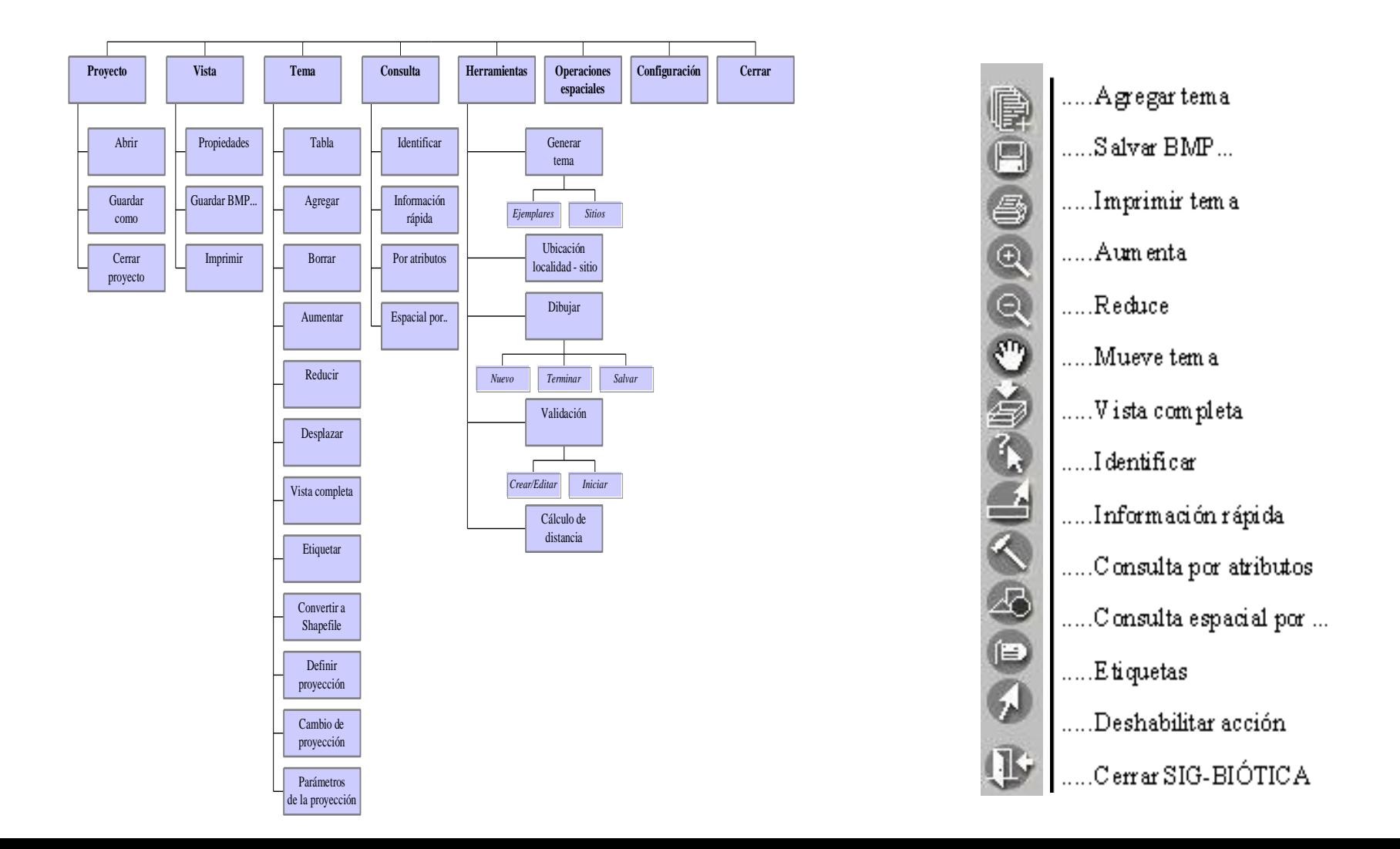

# *Curso de capacitación del sistema de información Biótica v 5.0*

## **VISTA y TEMAS**

#### **SIG de Biótica**

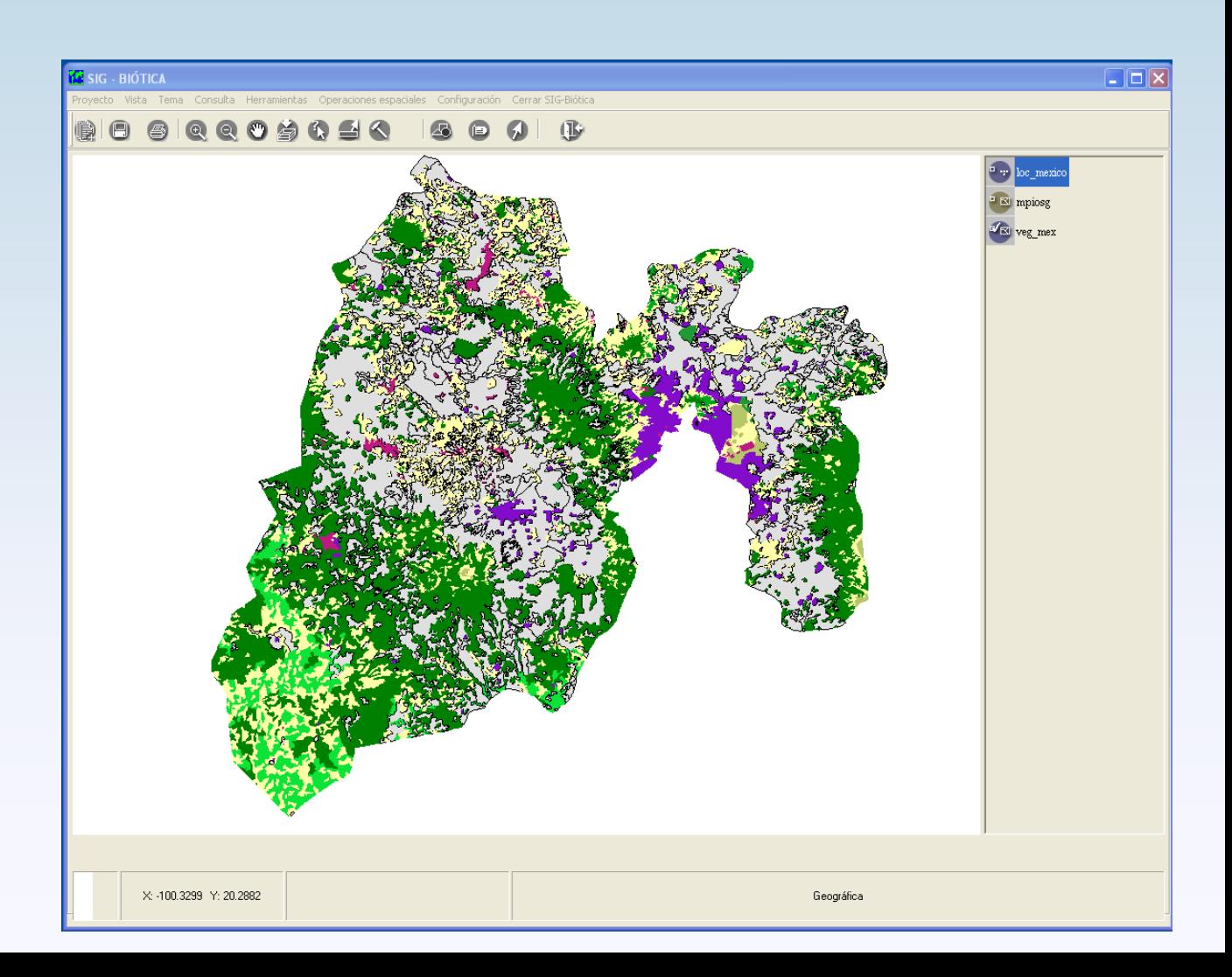

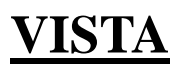

# **Área de despliegue**

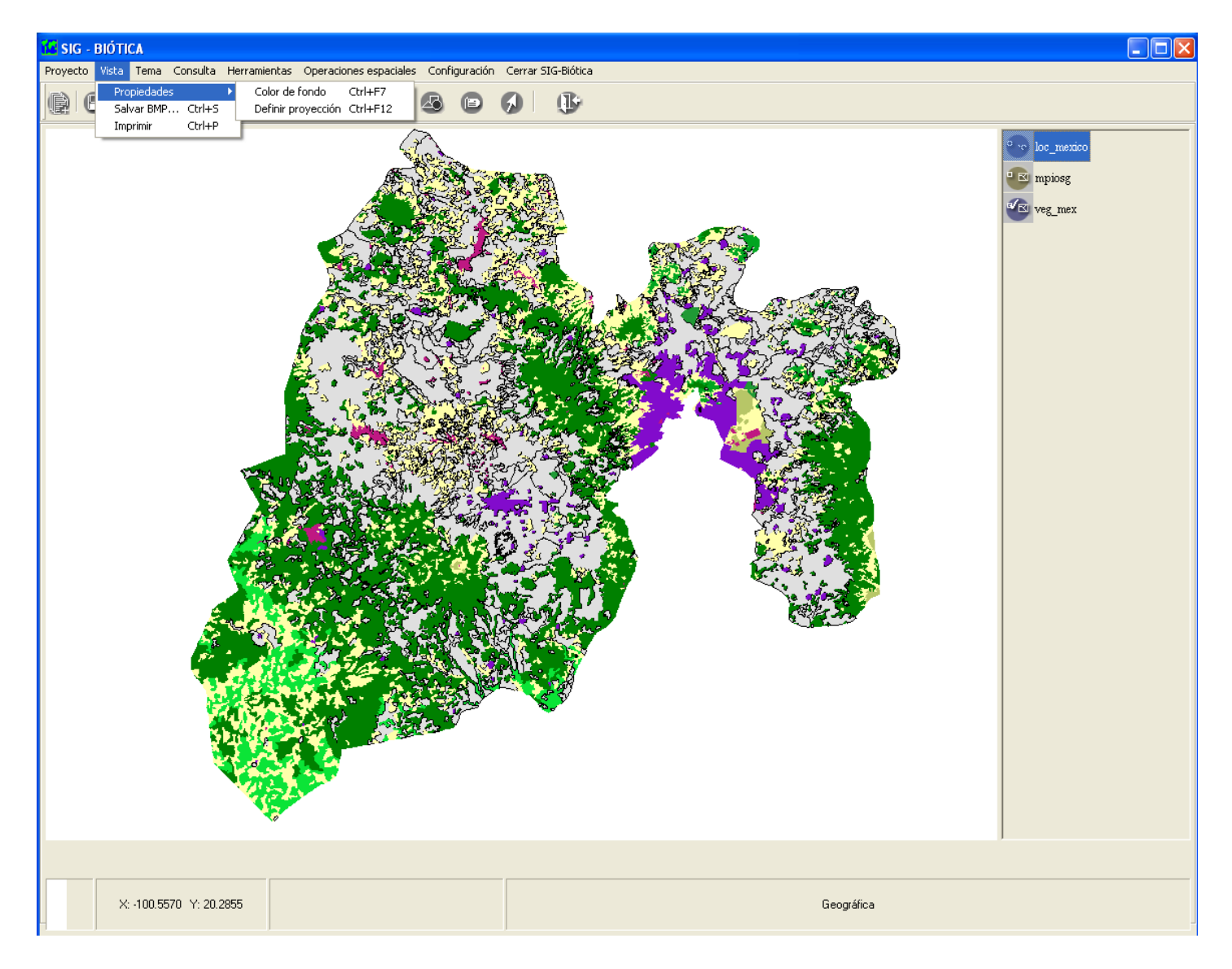

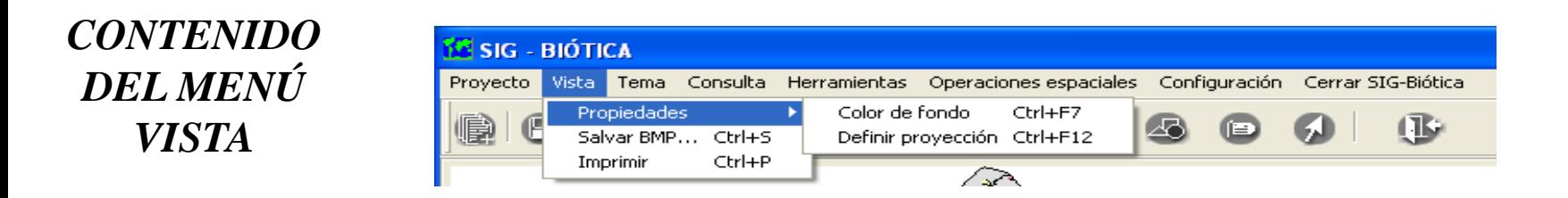

• definir proyección a la vista

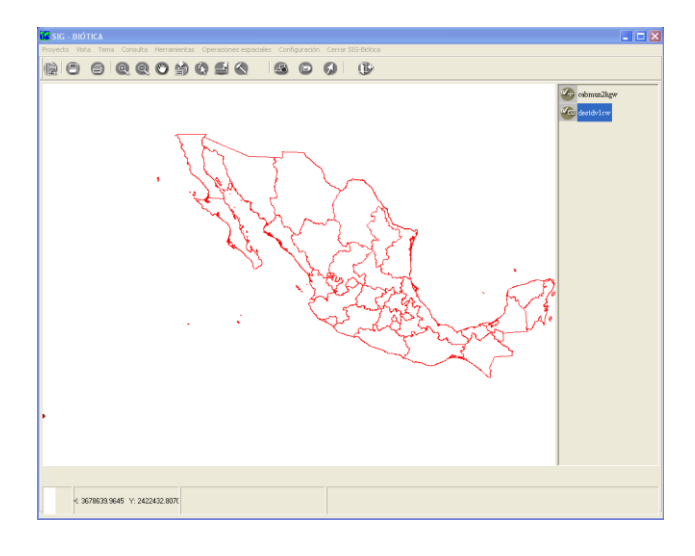

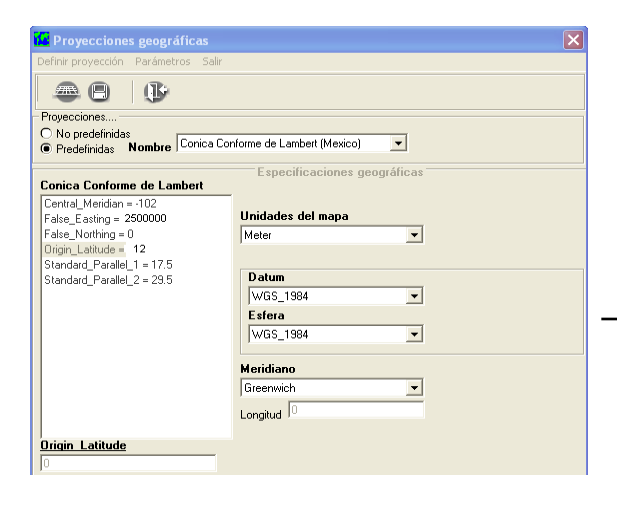

• cambiar proyección

a un tema

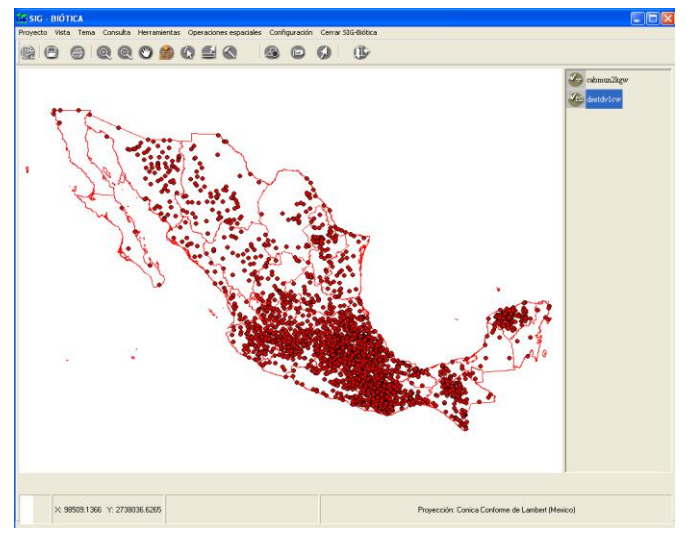

### **TEMAS**

## **Capas digitales**

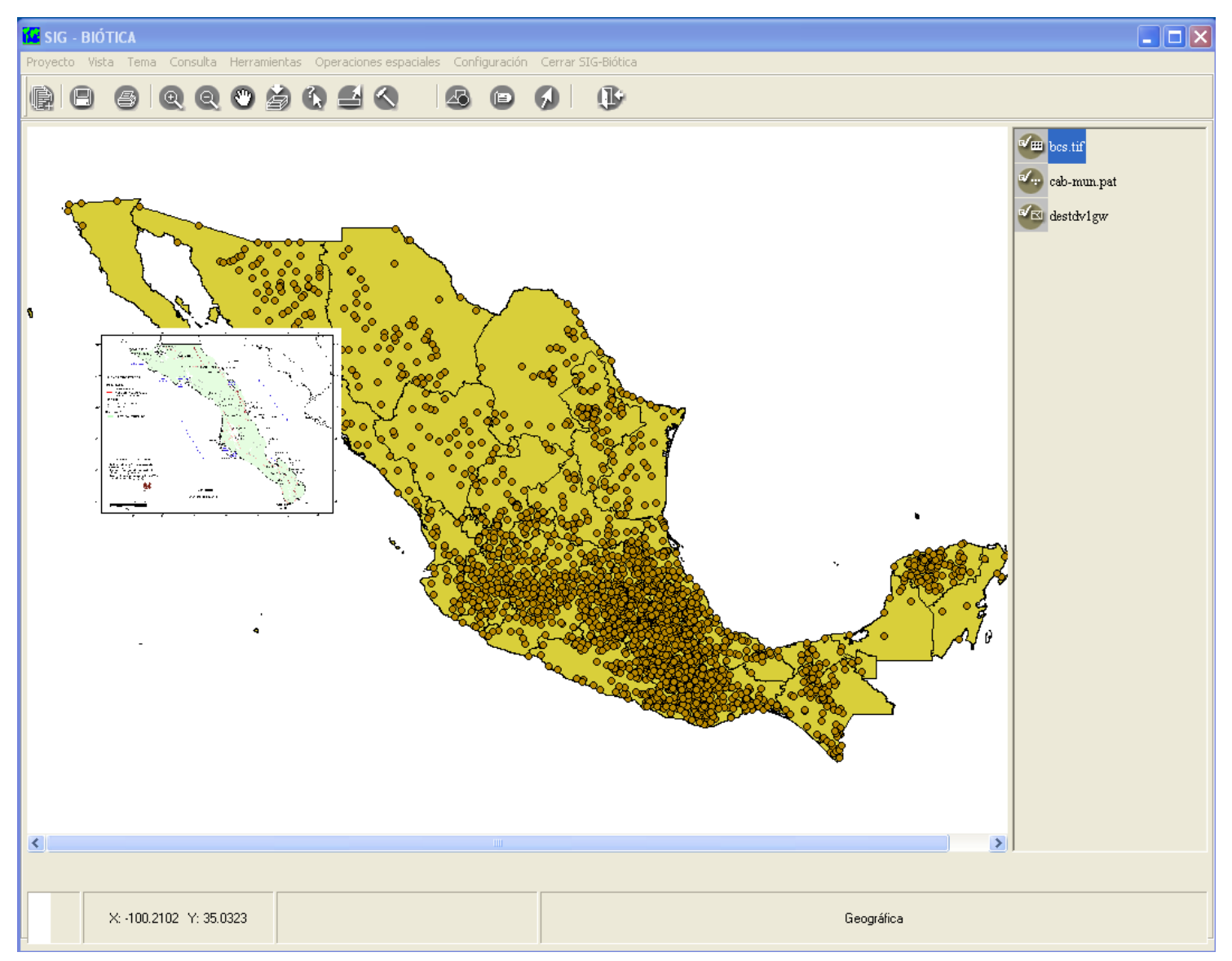

#### *CONTENIDO DEL MENÚ TEMA*

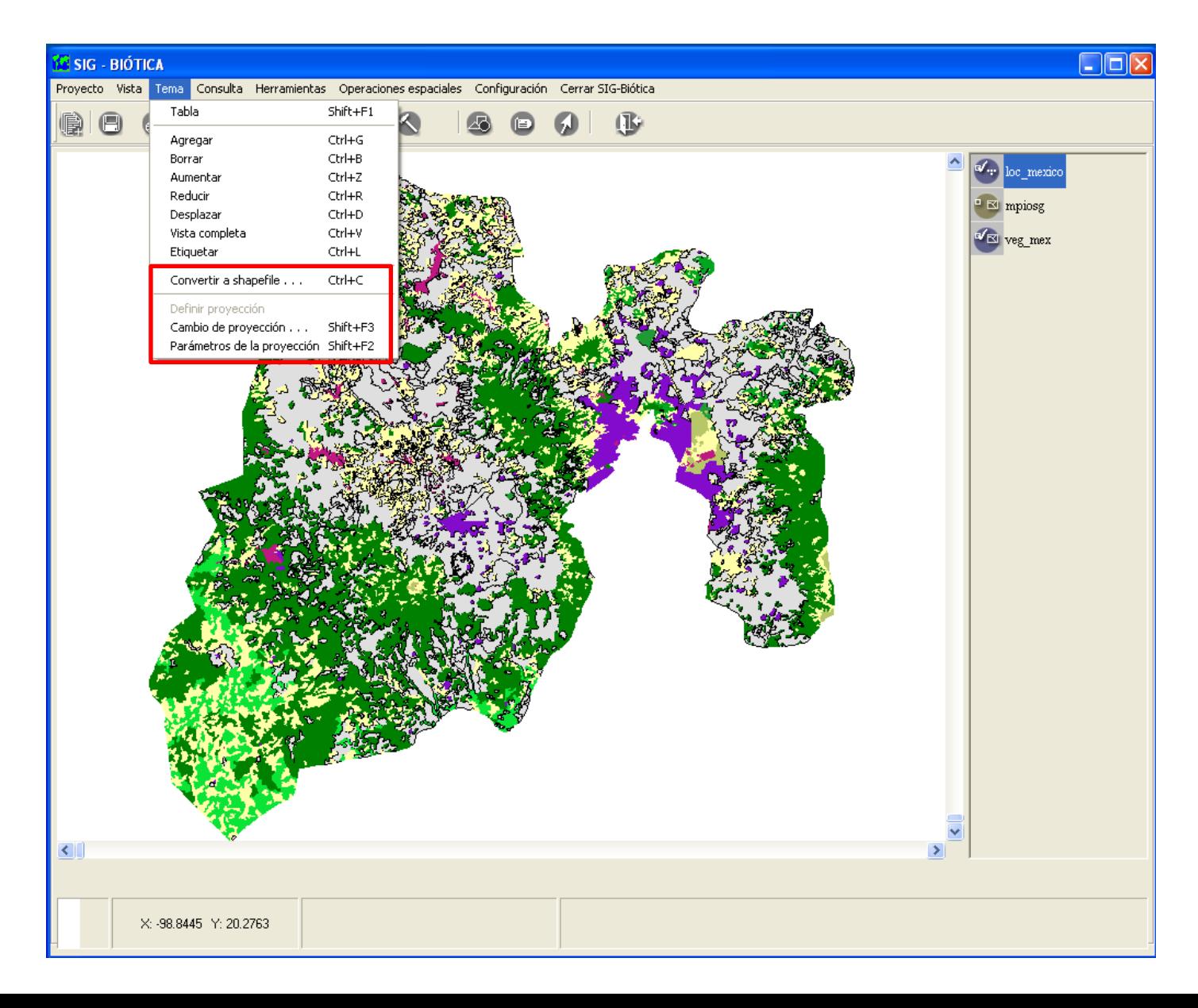

#### *MANEJO DE FORMATOS*

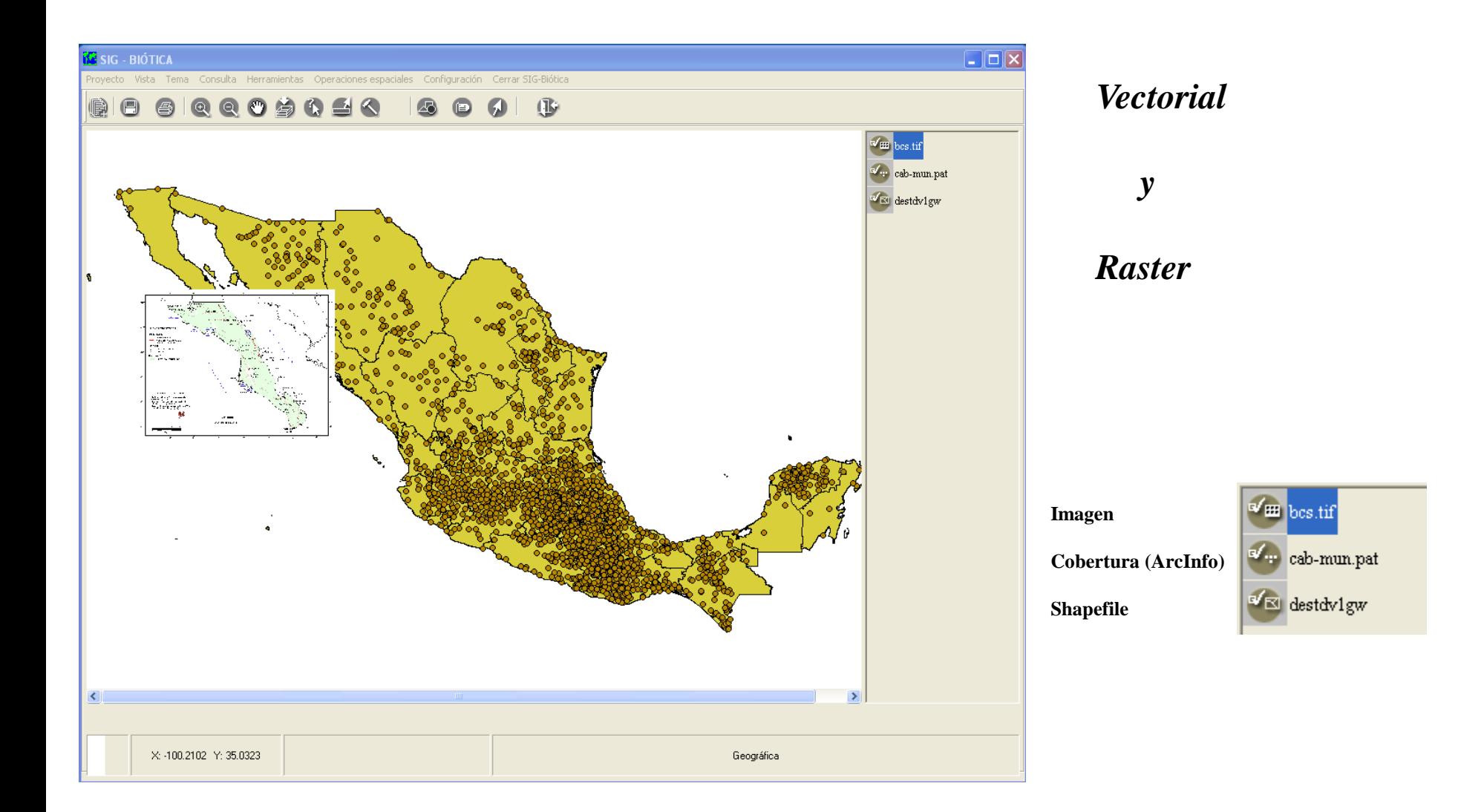

#### *CARACTERÍSTICAS DE LOS FORMATOS*

**1**.- Shapefile:

Es un archivo simple. Esto quiere decir que almacena información geométrica o gráfica georreferenciada con la ventaja de que cada rasgo geométrico tiene una etiqueta o dato. El shapefile esta formado por 3 archivos con su extensión:

> .shp.- representa el dato espacial (georreferencia) .shx.- representa los datos geométricos (área y perímetro) .dbf.- representa los atributos de los datos espaciales .prj.- si cuenta con una proyección definida.

**2**.- Cobertura de ARC/INFO:

Es un dato estructurado con topología, incluye datos de tipo vectorial y raster.

#### *CARACTERÍSTICAS DE LOS FORMATOS*

3.- Archivos DXF nativos de Autocad.

4.- Imágenes como un TIFF, un GIF (georreferenciados).

5.- Datos tabulares, como :

DBASE, archivos de texto delimitado por comas o tabuladores. INFO (de ARC/INFO) . SQL (Standard Questions Language- Lenguaje de preguntas estándar).

Los datos tienen que contener información de coordenadas y/o datos no espaciales.

## *Curso de capacitación del sistema de información Biótica v 5.0*

# **SIG de Biótica** *REPRESENTACIÓN DE RASGOS GOEGRÁFICOS*

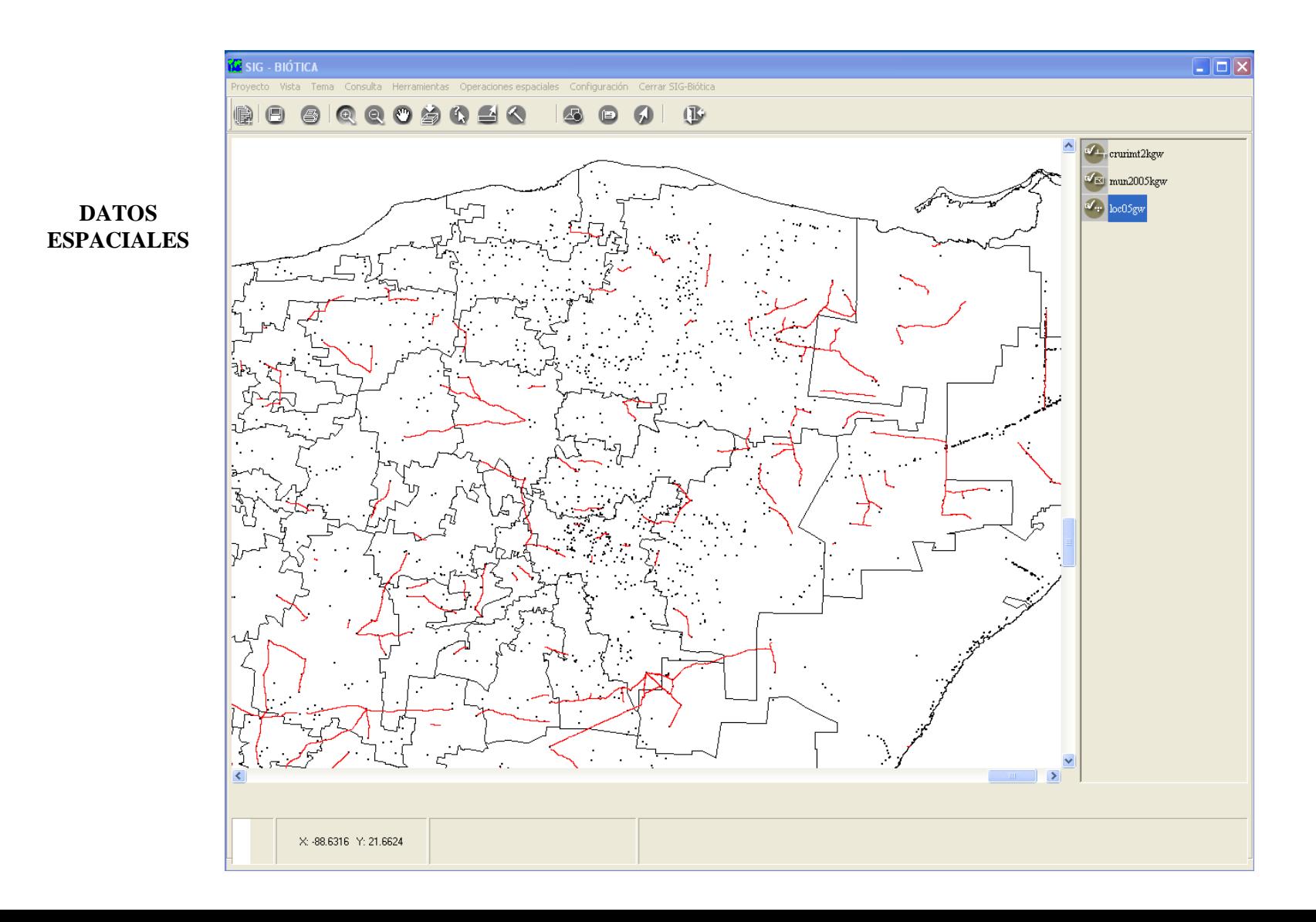

# *REPRESENTACIÓN GRÁFICA*

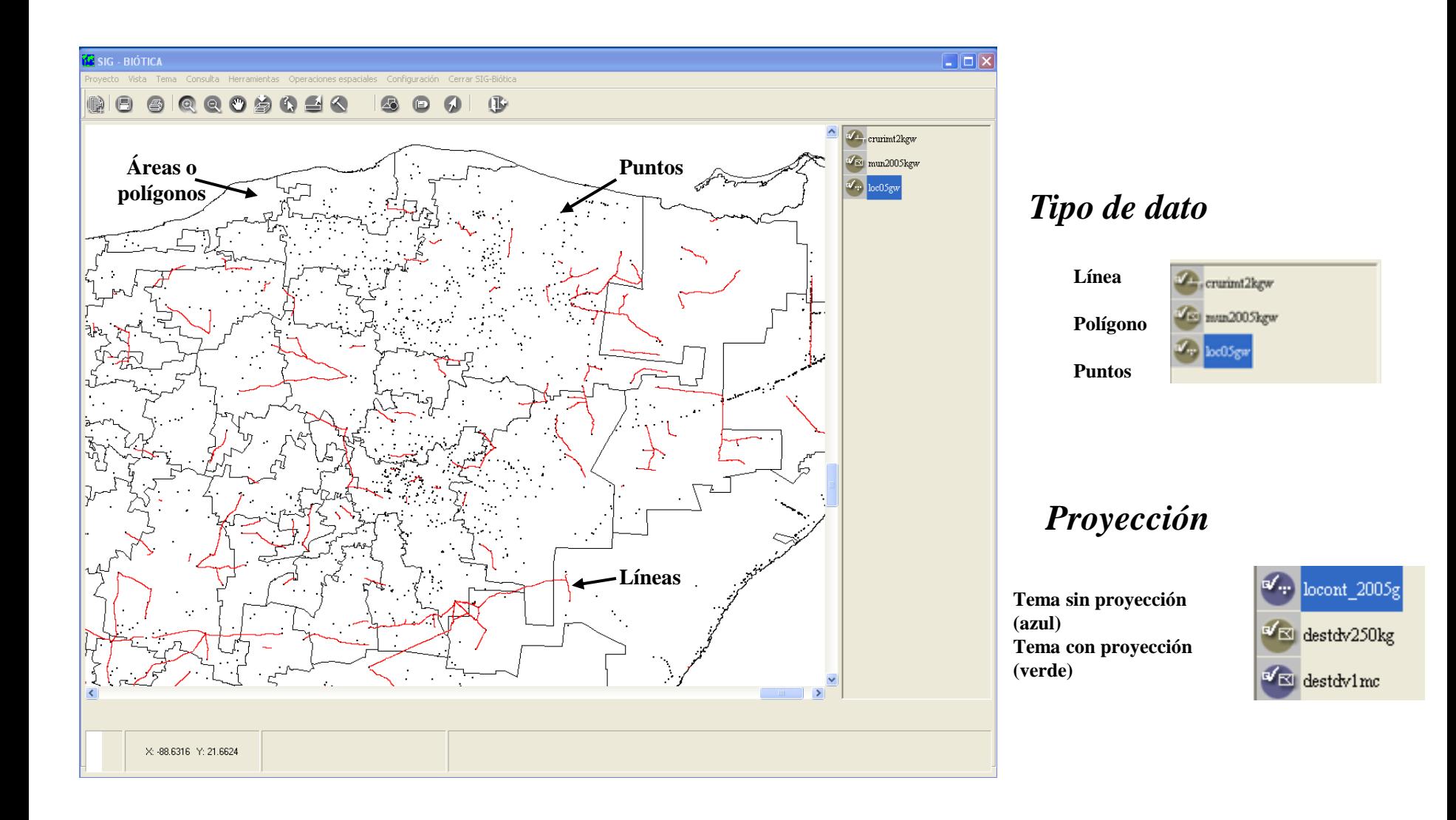

#### *PROPIEDADES DEL TEMA*

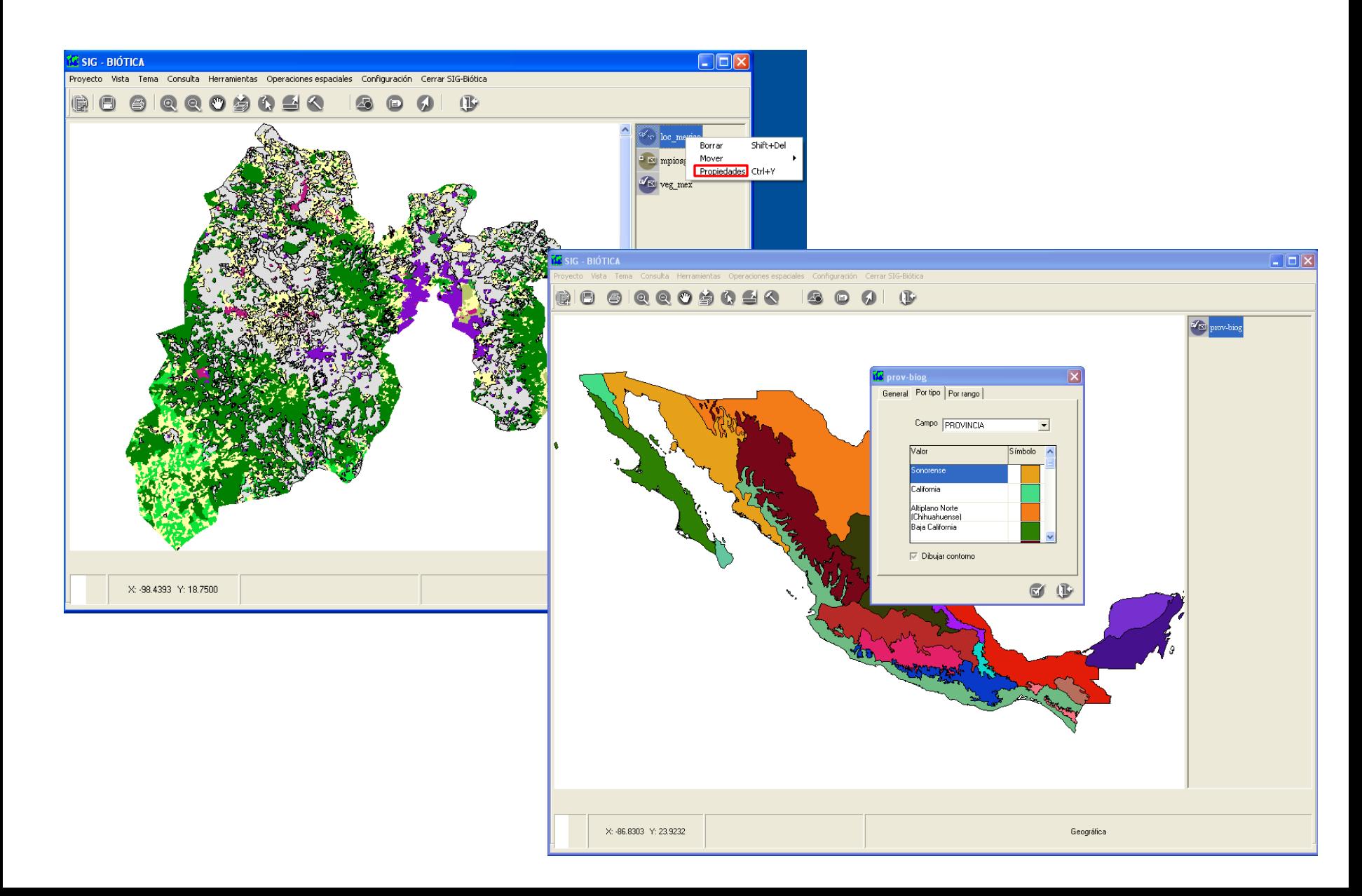

# *Curso de capacitación del sistema de información Biótica v 5.0*

### **PROYECTO. como organizar tú trabajo**

# $\Box$  $\Box$  $\times$ - BIÓTICI Vista Tema Consulta Herramientas Operaciones-espaciales Configuración Cerrar-SIG-Biótica **BIO GIQQOGOSA**  $\bullet$   $\bullet$  $\blacksquare$  $\sqrt{2}$ mpiosg E veg\_mex X: -100.3299 Y: 20.2882 Geográfica

**SIG de Biótica**

### *CREAR UN PROYECTO*

- Temas
- Propiedades de los temas
- Proyección de los temas y de la vista

*proj1.psb*

• Etiquetas

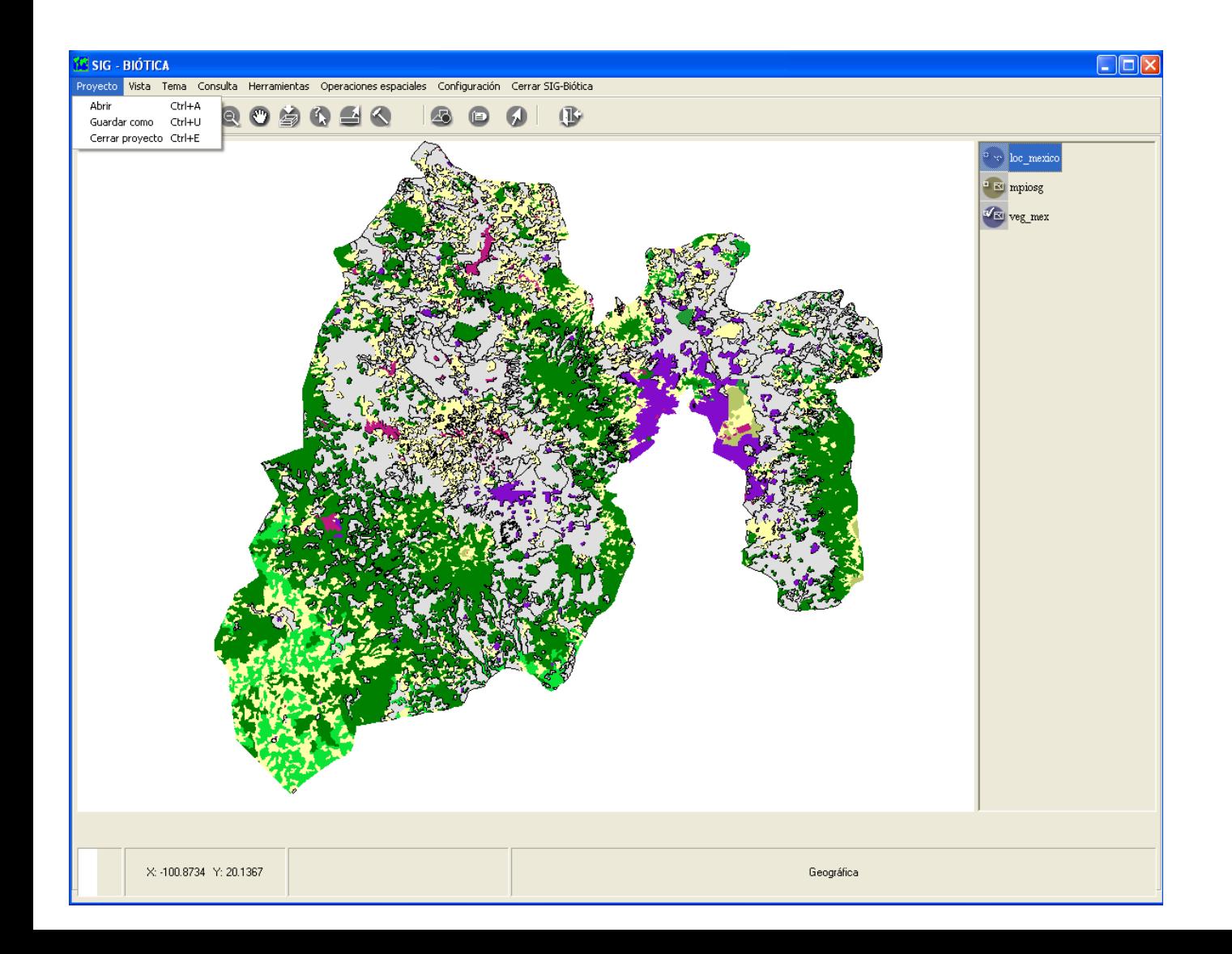

## **EJERCICIO 1:**

- VISTA
- TEMAS
- GUARDAR UN PROYECTO

# *Curso de capacitación del sistema de información Biótica v 5.0*

## **TABLAS: Atributos contenidos en un tema**

#### **SIG de Biótica**

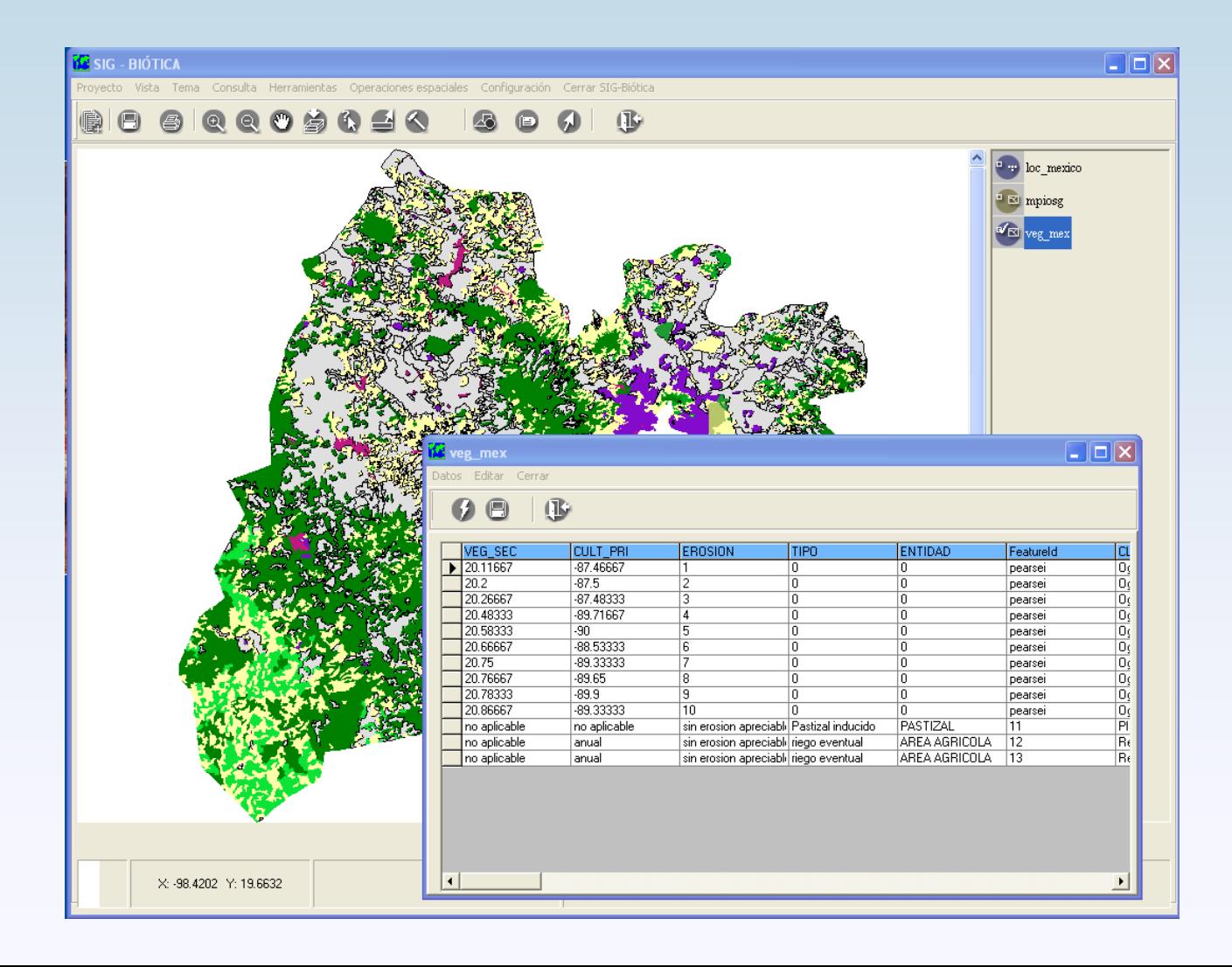

# *¿QUÉ SE PUEDE HACER EN TABLAS?*

- 1. Agregar campos
- 2. Borrar campos
- 3. Exportar la tabla en formato texto (\*.txt)
- 4. Guardar la información como un shapefile

#### *TIPOS DE FORMATOS QUE SE PUEDEN MANEJAR*

- 1. Access (\*.mdb)
- 2. Archivos de texto delimitado por comas o tabuladores
- 3. SQL (Standard Questions Language- Lenguaje de preguntas estándar)

### *CONTENIDO DE LA VENTANA DE TABLAS*

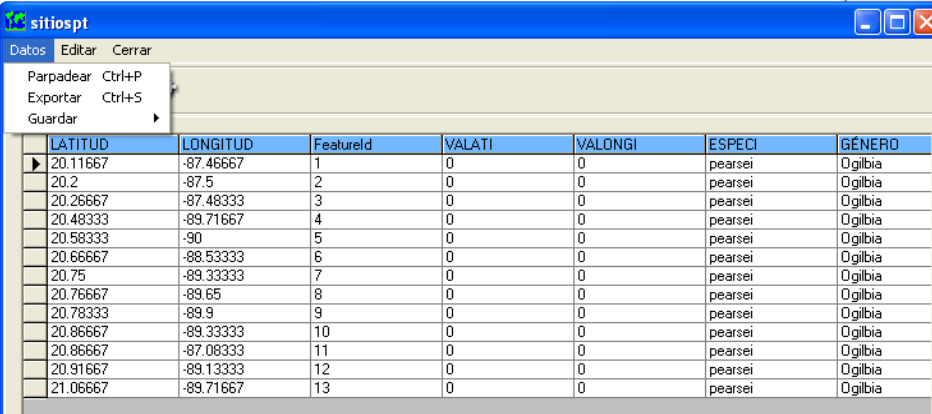

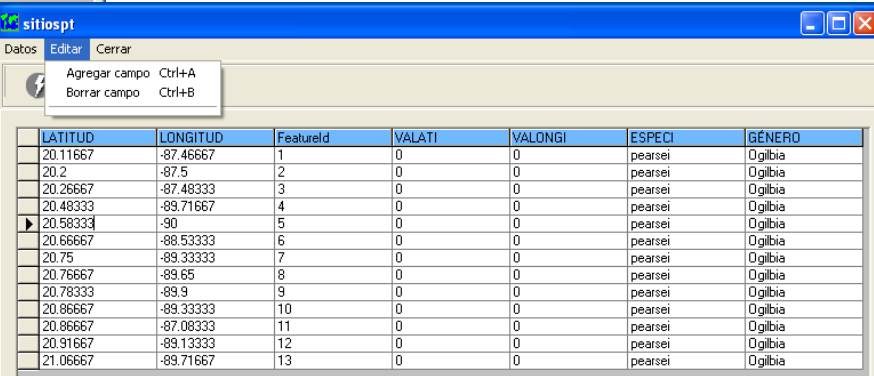

### *ELEMENTOS DE UNA TABLA*

2

1. columnas.- información de interés asociada a un tipo de dato espacial (polígono, punto y línea)

2. renglones.- son los registros que están asociados a un dato espacial (rasgo geográfico).

 Por ejemplo: un tema sobre división estatal, está representado por 32 polígonos, cada polígono es un registro en la tabla.

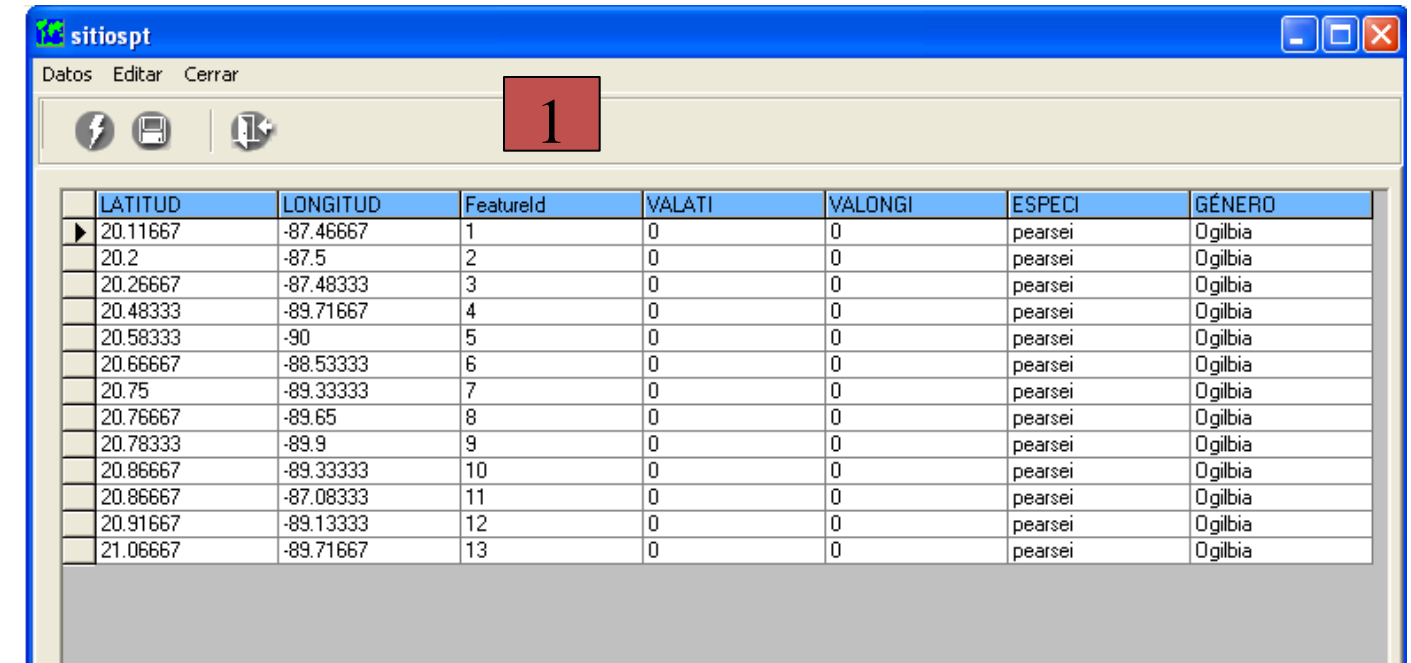

### *MANEJO DE LOS DATOS CONTENIDOS EN UNA TABLA:*

#### **CONSULTAS**

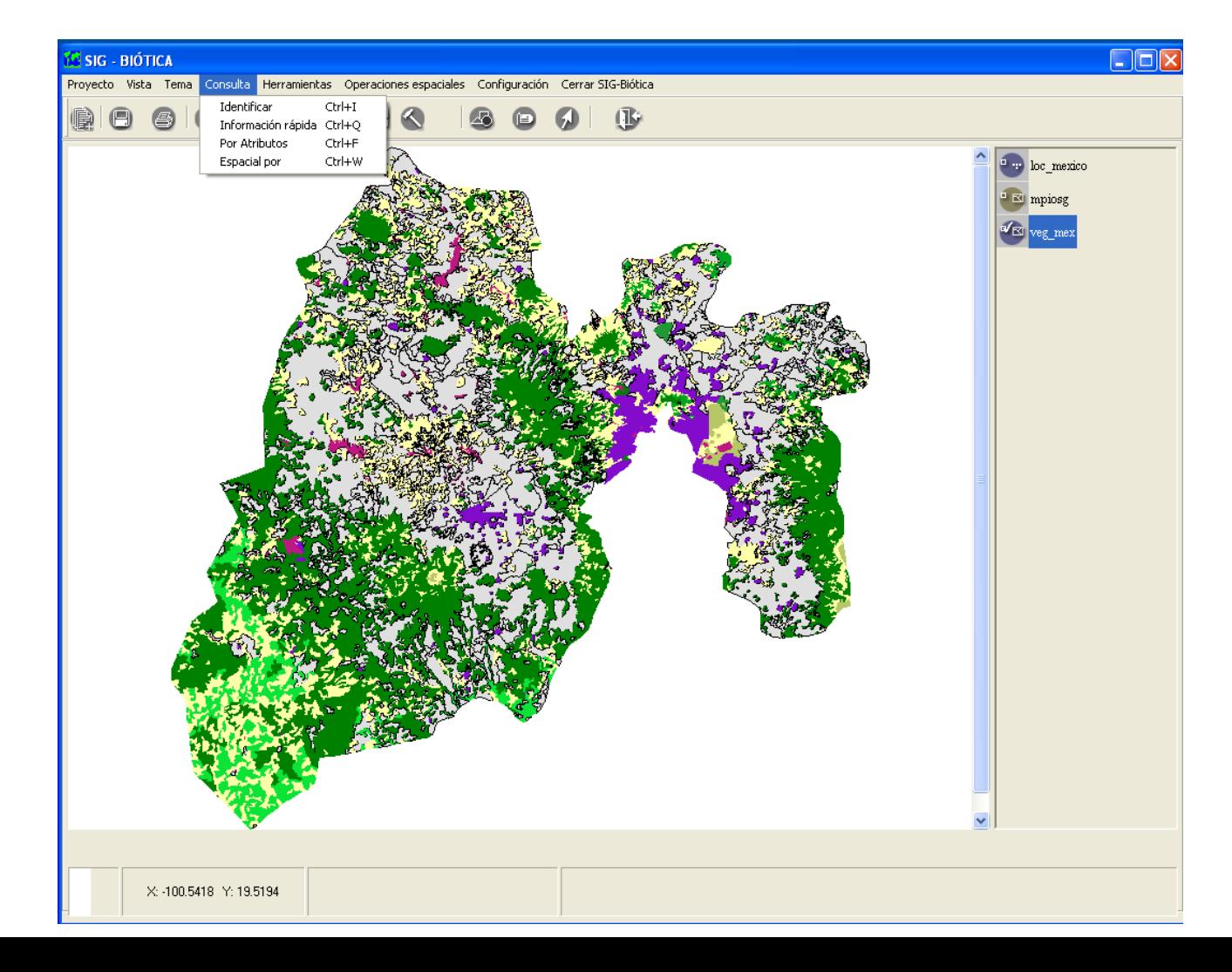

### **CONTENIDO DEL MENÚ CONSULTA**

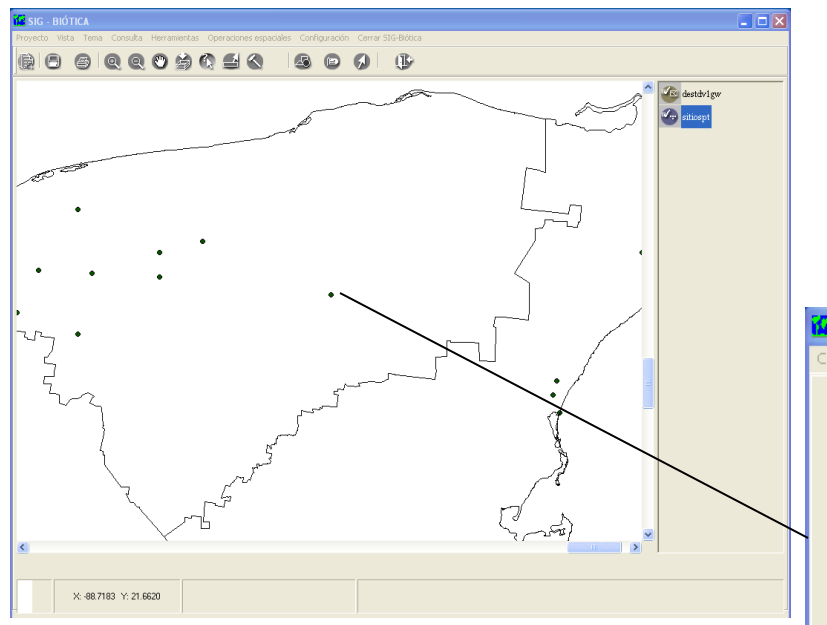

- La consulta se hace sobre el dato espacial o rasgo - El resultado de la consulta será de todos los temas que estén visibles. Independientemente si están seleccionados o no

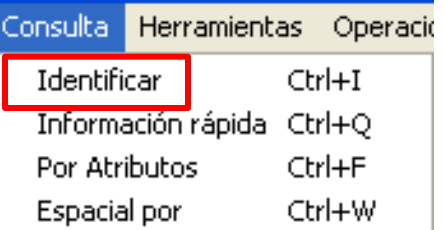

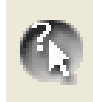

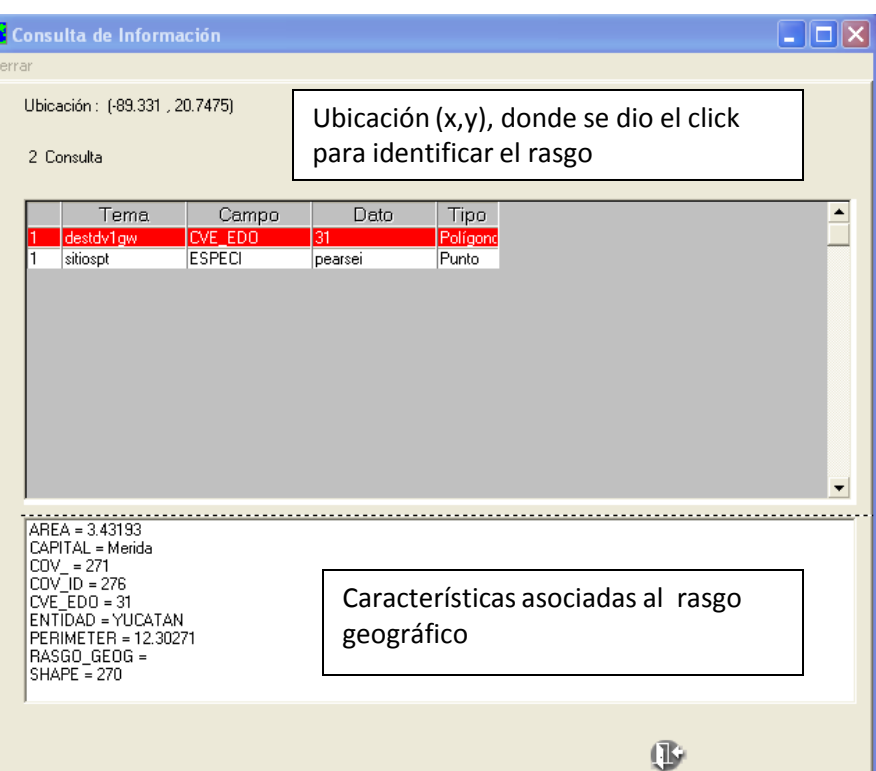

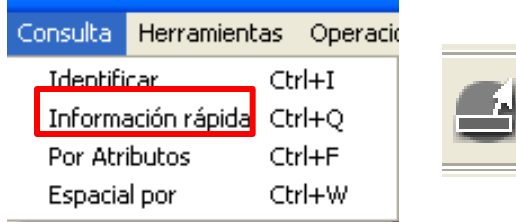

- La consulta se hace sobre el dato espacial o rasgo
- La información será del tema **Seleccionado**

- El resultado es la información del campo de interés seleccionado en la ventana de **Información rápida**

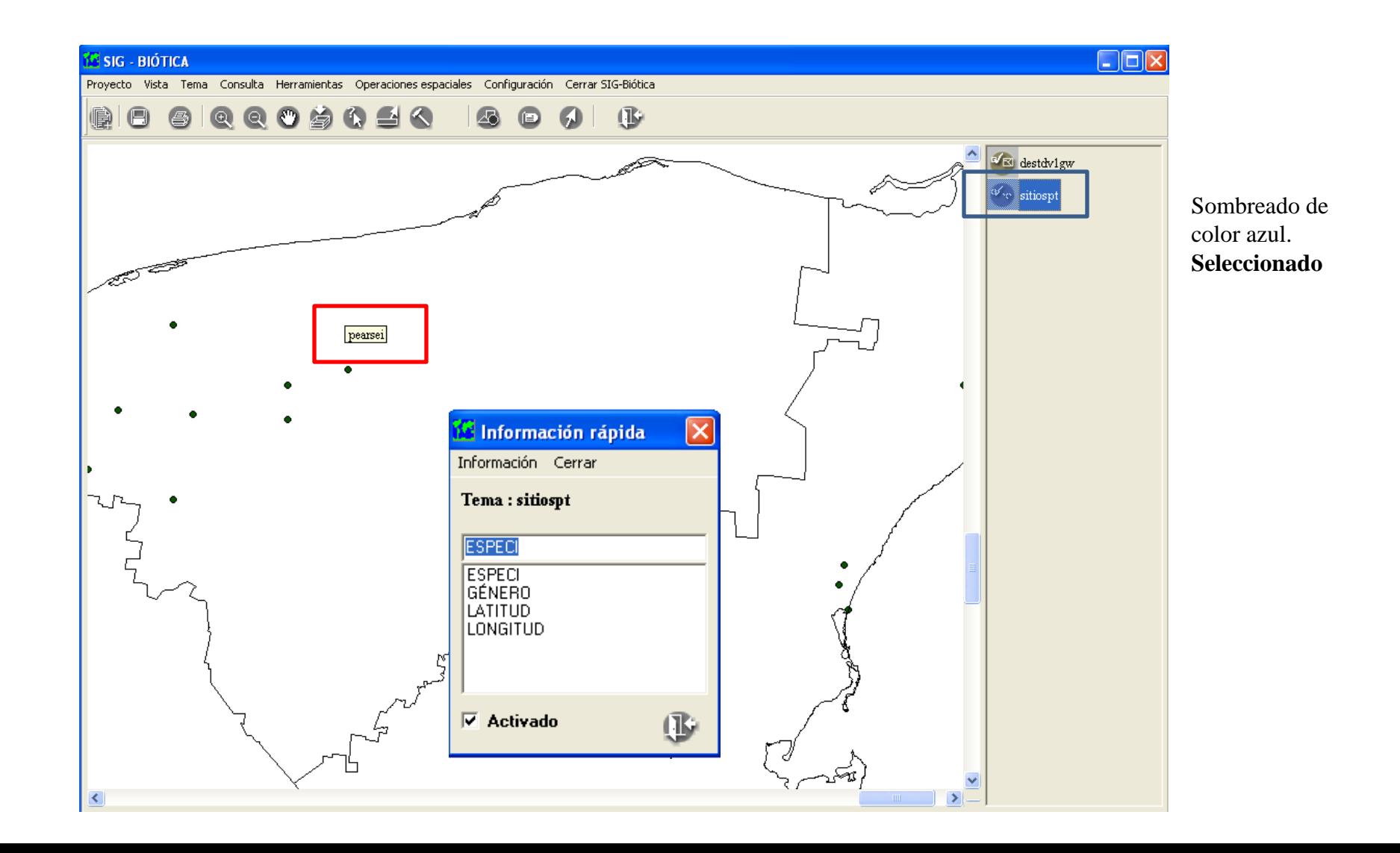

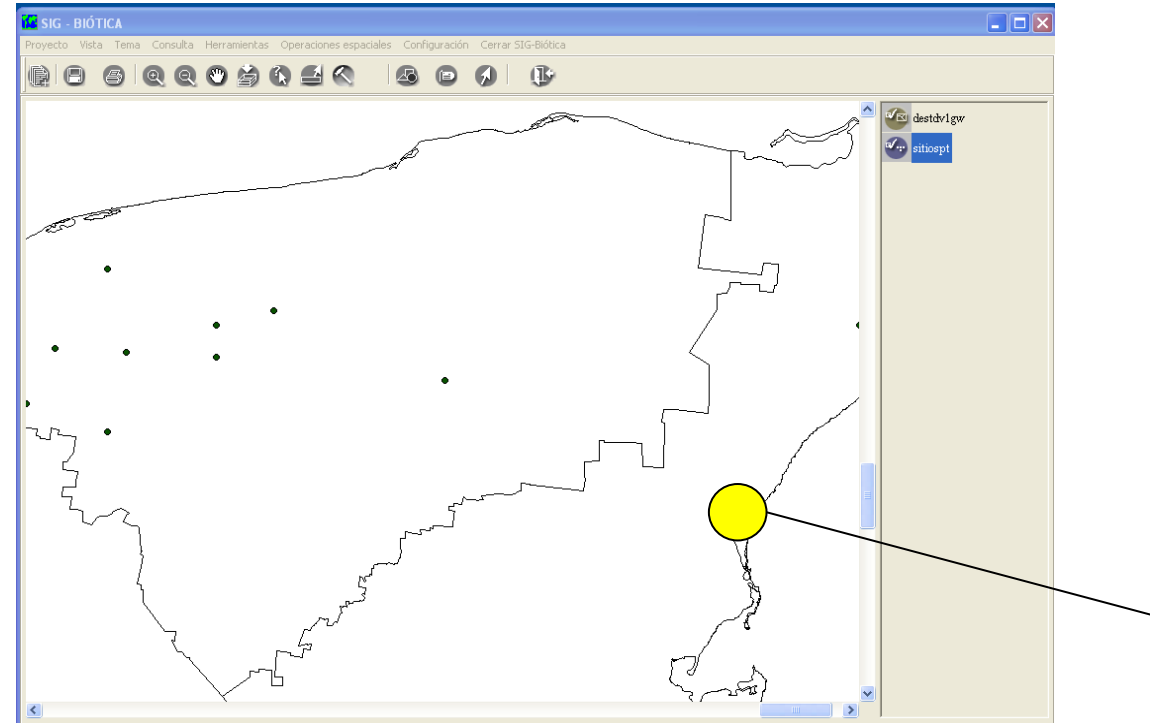

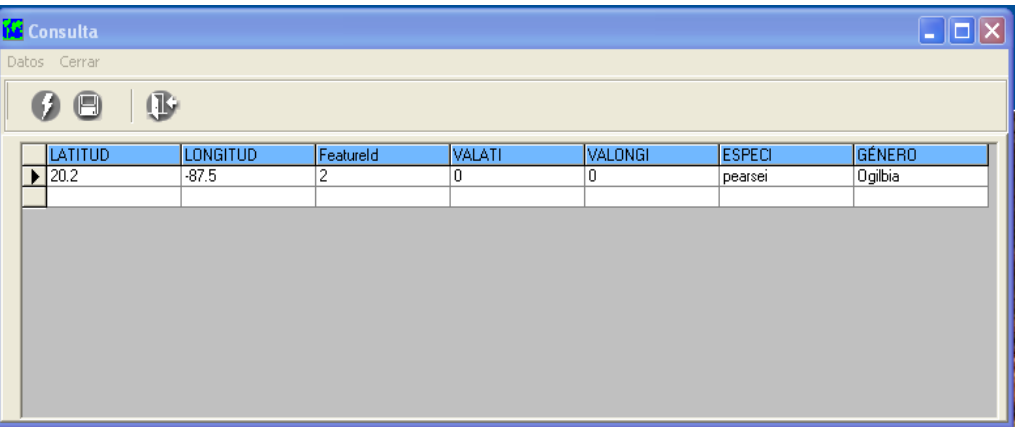

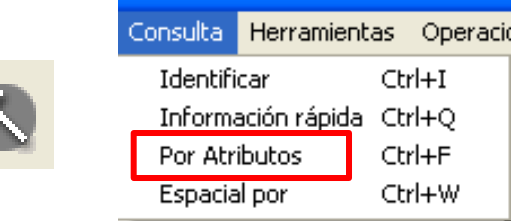

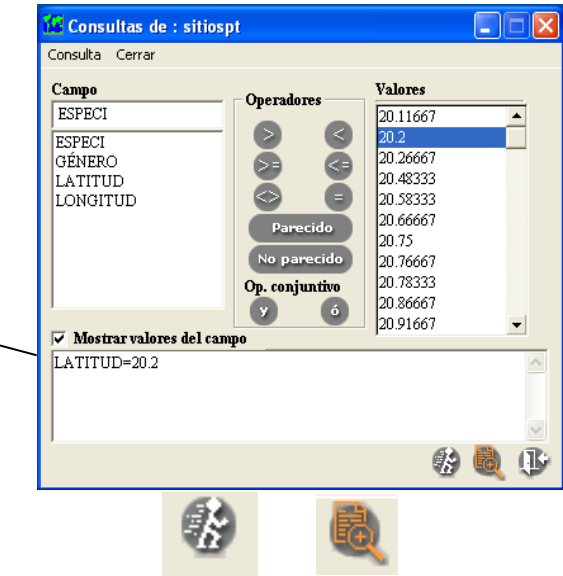

- La información será del tema **seleccionado** - La consulta se hace sobre la **información contenida** en el campo (numérico o carácter).

- El resultado:

- una tabla con los registros que cumplen con la consulta, la cual puede ser exportada en formato \*.txt.

- la selección del dato espacial, desplegado en la vista, el cual puede ser exportado a shapefile.

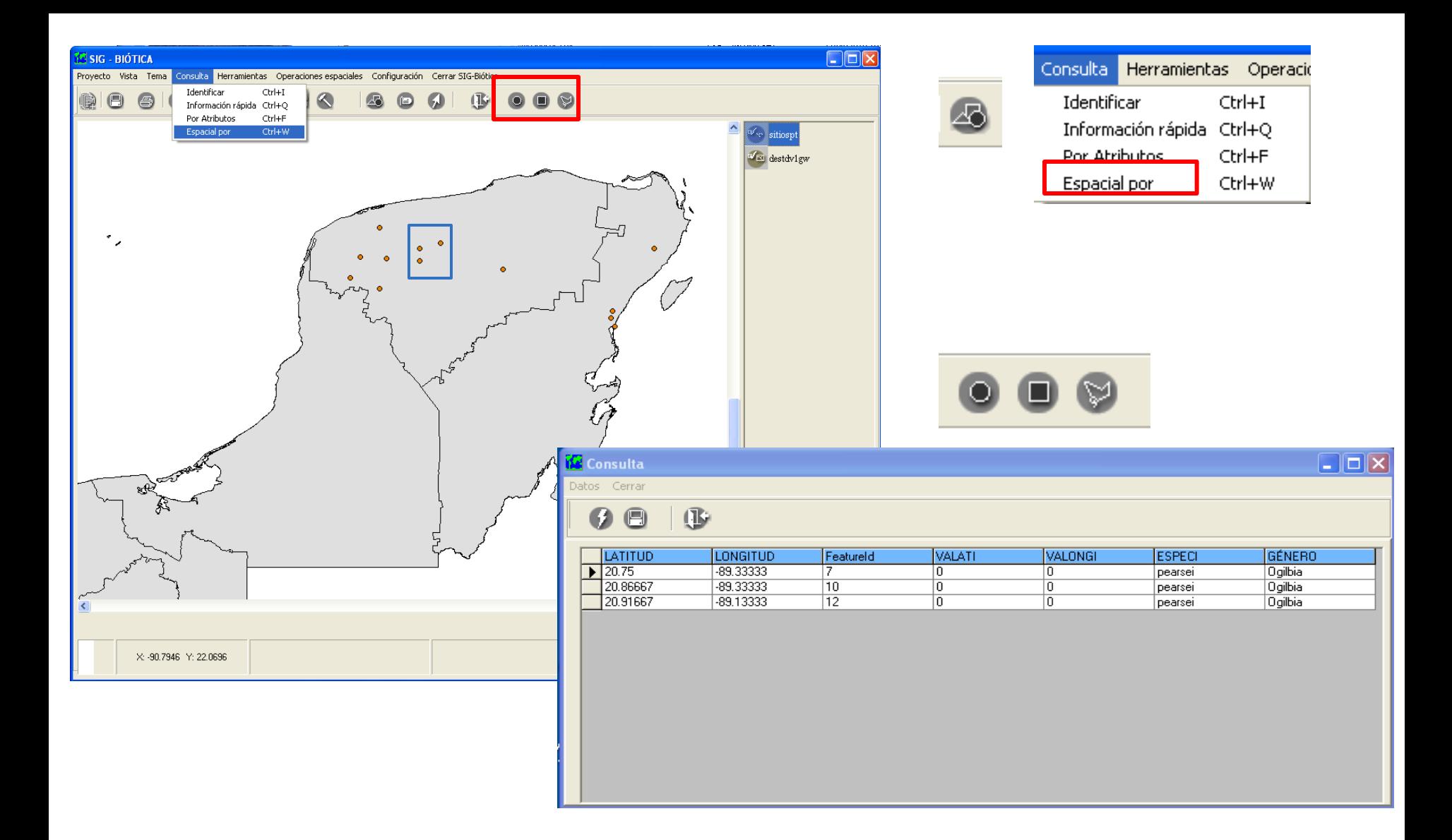

- La consulta se realiza sobre el tema **seleccionado**. Utilizando figuras: círculo, cuadrado y polígono irregular - El resultado:

- una tabla con los registros seleccionados, la cual puede ser exportada en fomato texto.

- la selección del dato espacial, desplegado en la vista puede ser exportado a shapefile.

## *Curso de capacitación del sistema de información Biótica v 5.0*

#### **SALIDA DE DATOS**

#### **SIG de Biótica**

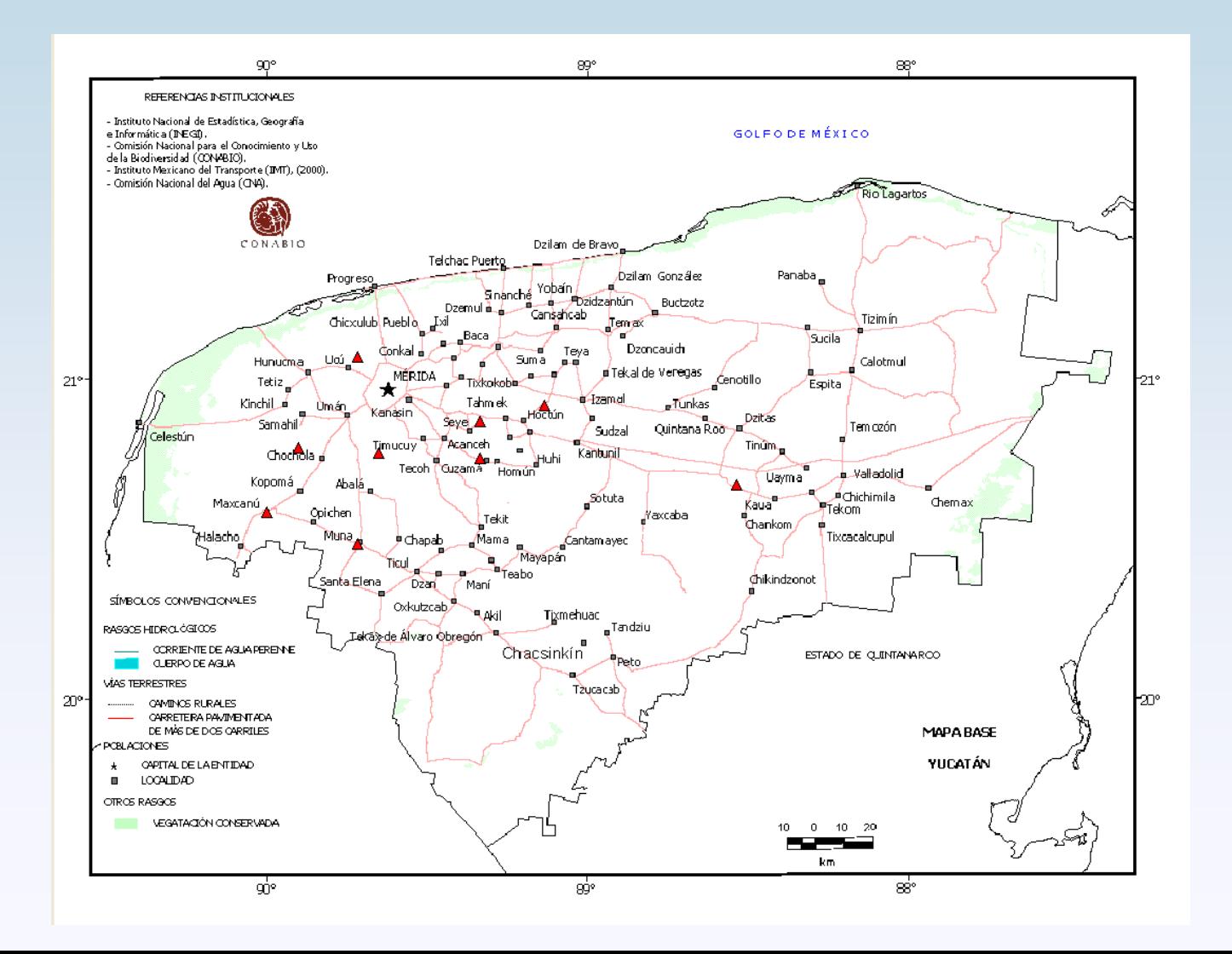

- Formato digital: capas en digital como shapefile, tablas, imágenes en \*.bmp

#### **FORMATOS**

Formato impreso

#### **USANDO UN MAPA EN FORMATO GEOTIFF**

- A través de un mapa ya diseñado, en formato **GEOTIFF**
- Información de una especie:
	- en formato shapefile
	- a través de un gráfico (punto, línea o polígono)
- Resultado, una imagen en formato \*.bmp

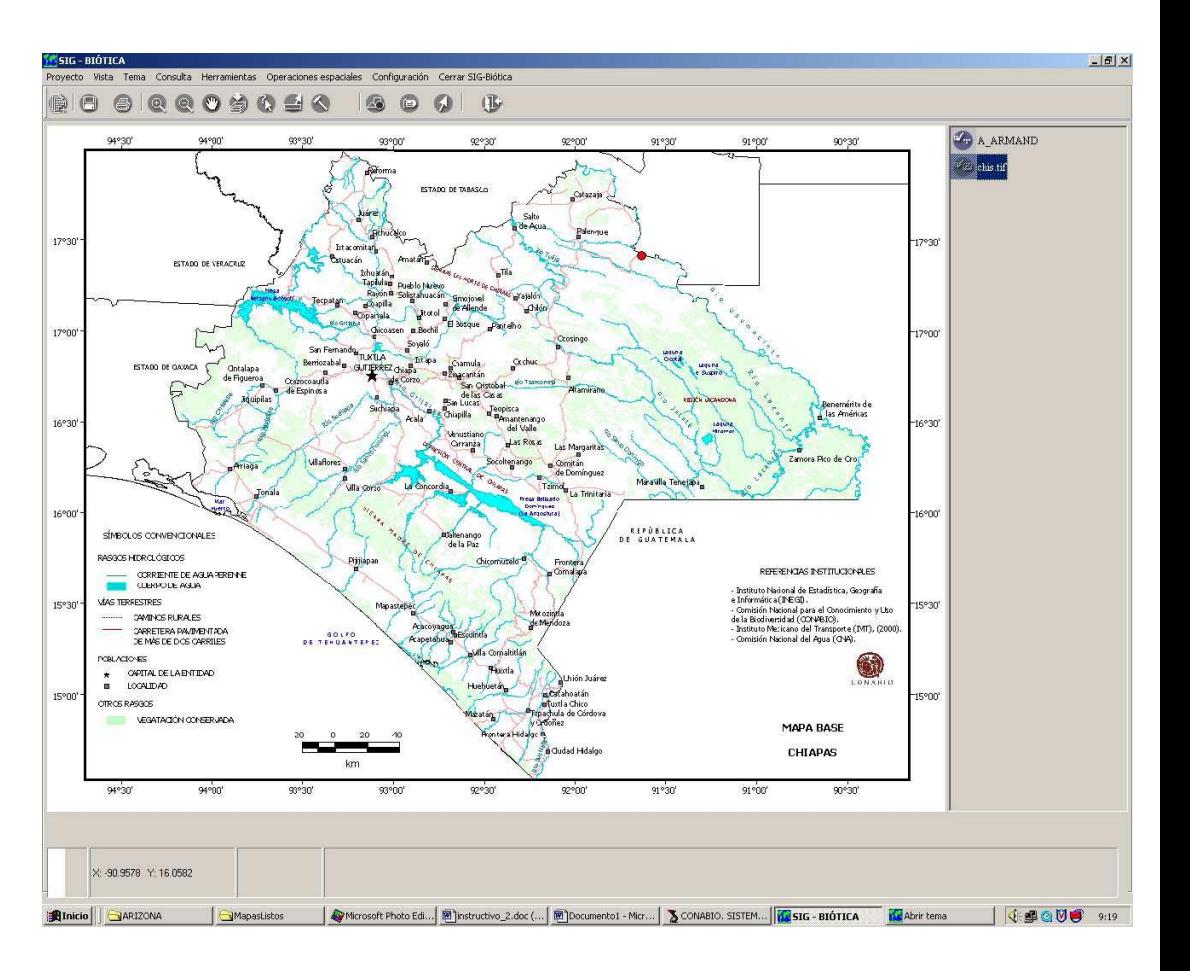

## **EJERCICIO 2:**

- MANEJO DE DATOS
- EDICIÓN DE DATOS
- CONSULTAS
- SALIDA DE DATOS: ELABORACIÓN DE UN MAPA

# *Curso de capacitación del sistema de información Biótica v 5.0*

#### **HERRAMIENTAS**

#### **SIG de Biótica**

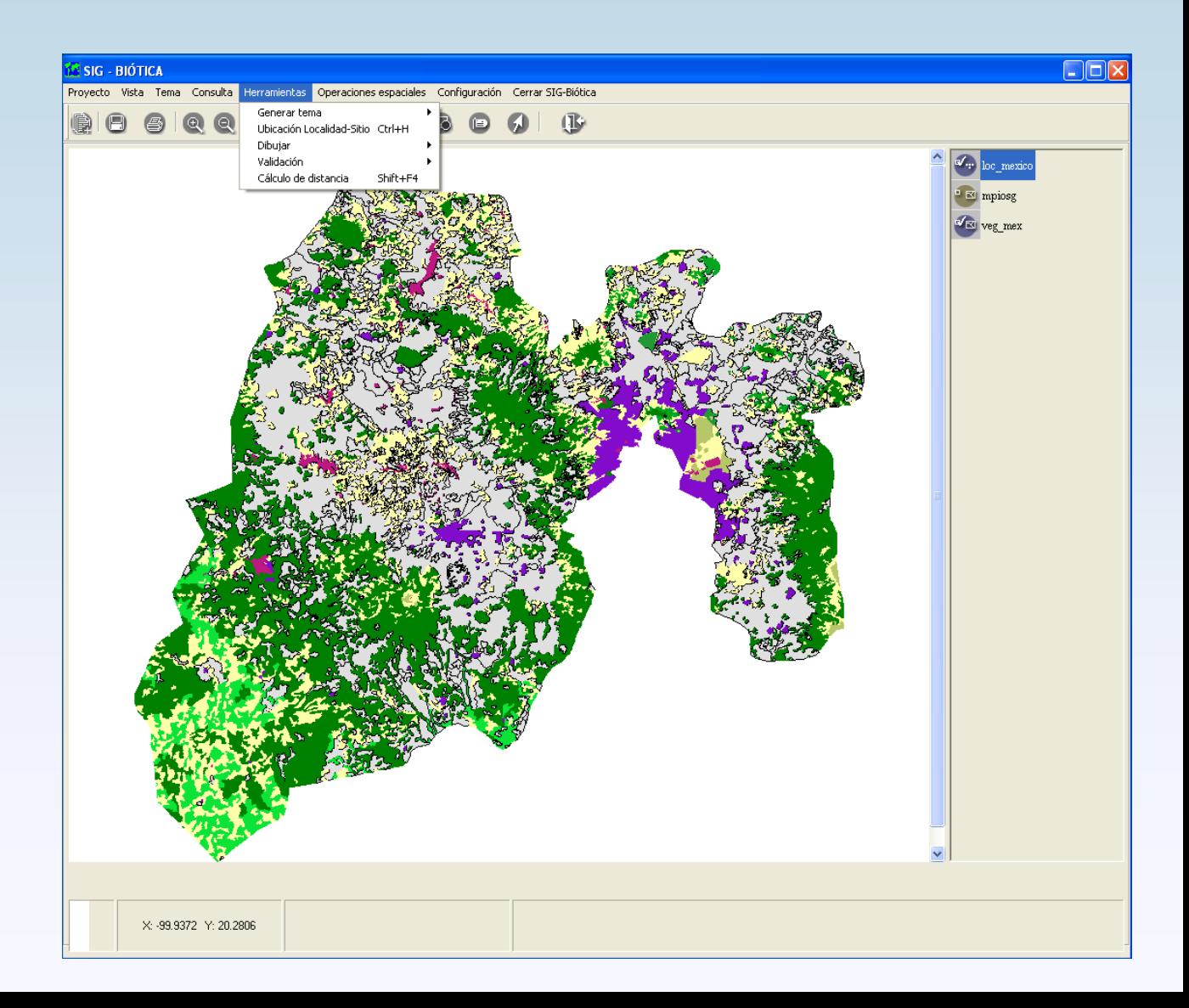

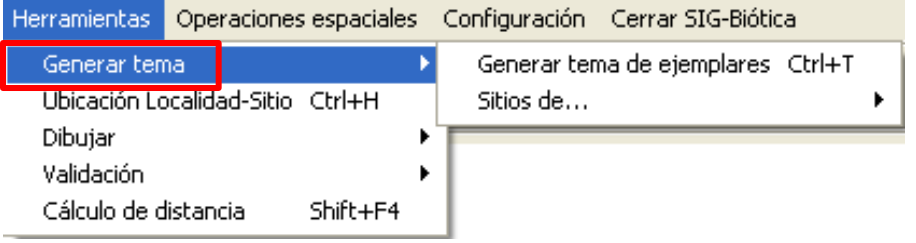

Biótica tiene la posibilidad de generar un dato espacial o tema, a partir de información con referencia geográfica (coordenadas longitud, latitud). En este módulo se manejan dos formas:

- a) generar temas de ejemplares
- b) generar sitios de archivos externos

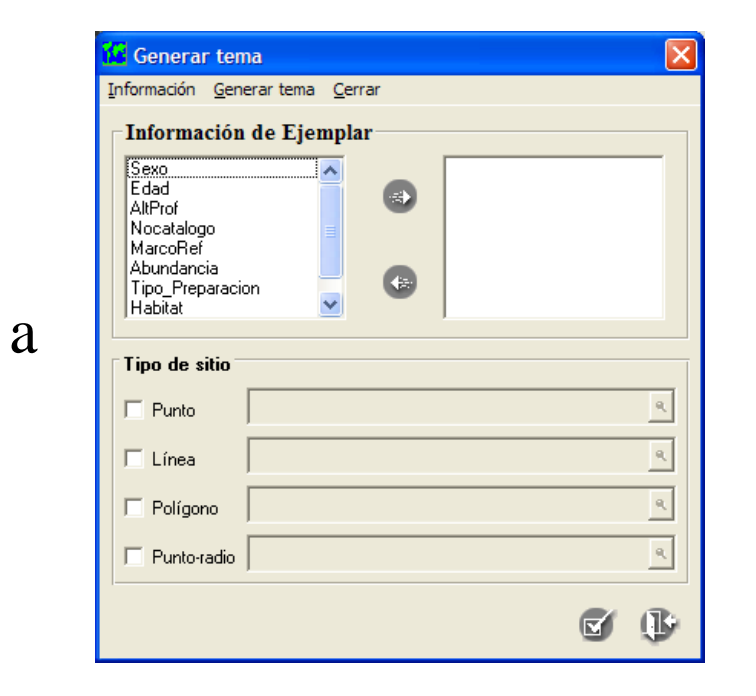

b

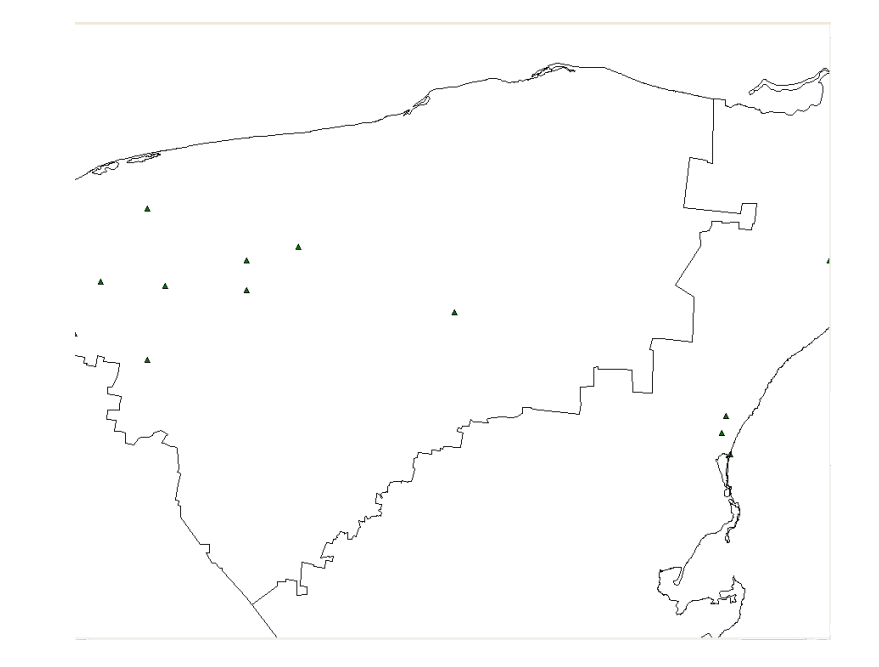

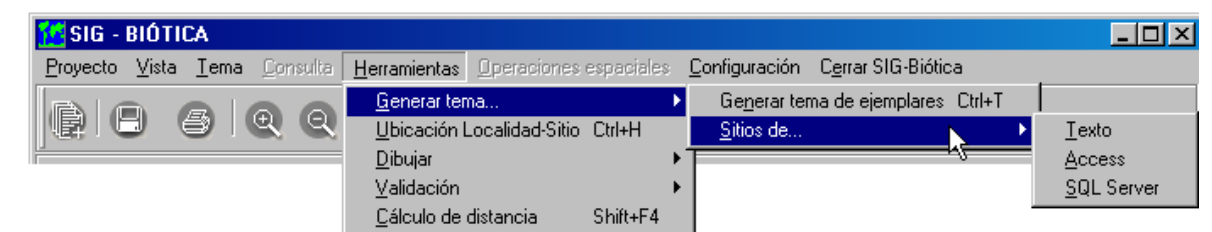

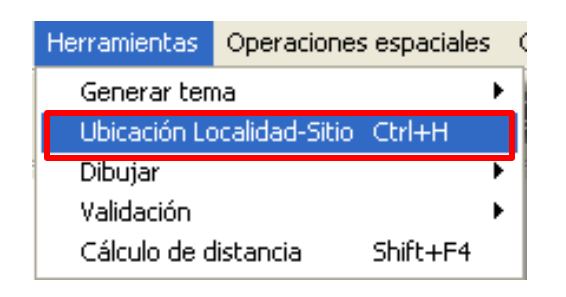

La herramienta Ubicación Localidad-Sitio ayuda a darle una referencia geográfica y espacial a sitios que en su descripción no presentan coordenadas.

#### ELEMENTOS NECESARIOS:

1. Descripción de una localidad: Cañada Estaca. A 13 km al Este de la localidad Cuduaño . Puebla .

2. Información tabular con datos que apoyen en la ubicación del sitio (nomenclatore y datos capturados en biótica)

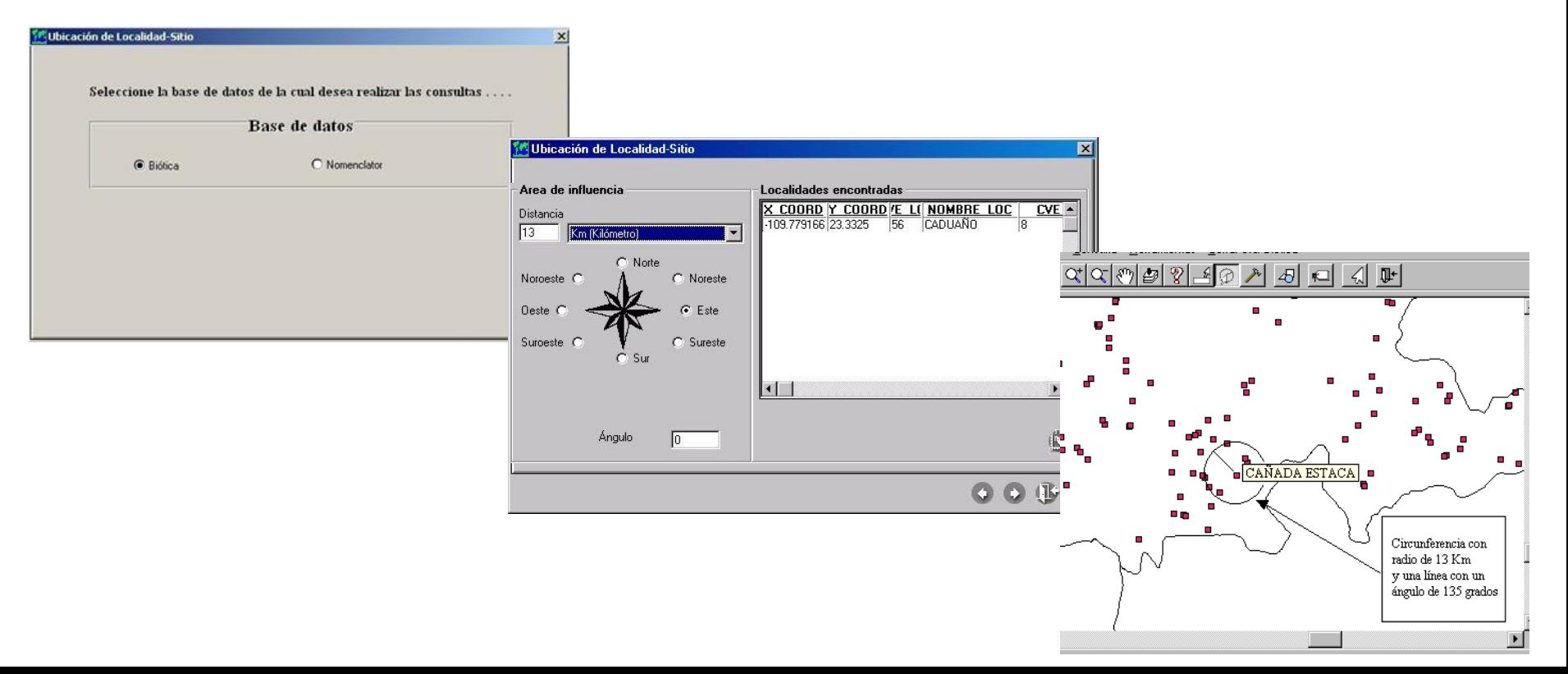

## **EJERCICIO 3:**

• UBICACIÓN LOCALIDAD-SITIO

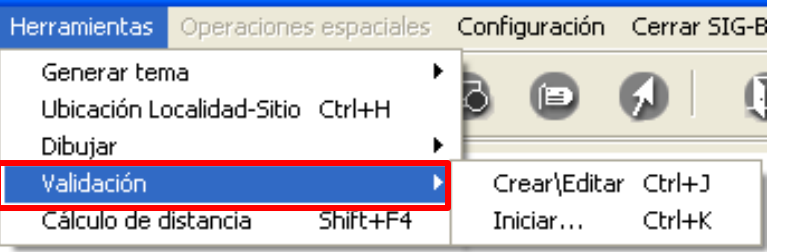

- I Catálogos de información que se pueden validar (Biótica)
- II Selección del campo a validar y selección del campo del tema digital (en coordenadas geográficas)
- III En caso de que la validación sea por altitud, se usa esta sección
- IV Valores del campo a validar. Únicamente cuando se trate de un tema digital externo (formato shapefile), debe ser de puntos.
- V Valores del campo, del tema o mapa digital. Con el que se va a validar.
- VI Despliegue de los valores (entre base de datos y tema digital) resultado de la asociación (relación entre dominios) ya sea manual o en forma automática (de uno a uno, de uno a muchos, de muchos a uno ).
- VII Barra de menú: tipo de validación (por catálogo de región, por catálogo de ejemplar, por un mapa digital), asociación entre valores, guardar (\*.vsb), salir
- VIII Opciones cuando se selecciona una validación por catálogo de región
- IX Si se quiere realizar una asociación automática seleccionar el botón **a** través de: cualquier parte del campo, todo el campo, el principio del campo, el final del campo

La herramienta ayuda a validar información, asociada a sitios contra información espacial (tema o mapa digital). Presenta dos submenús:

- 1. Crear\editar .- se crea la estructura de la validación (relación dinámica de tablas)
- 2.- Iniciar.- ejecutar la validación (relación espacial)

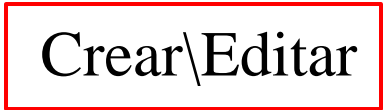

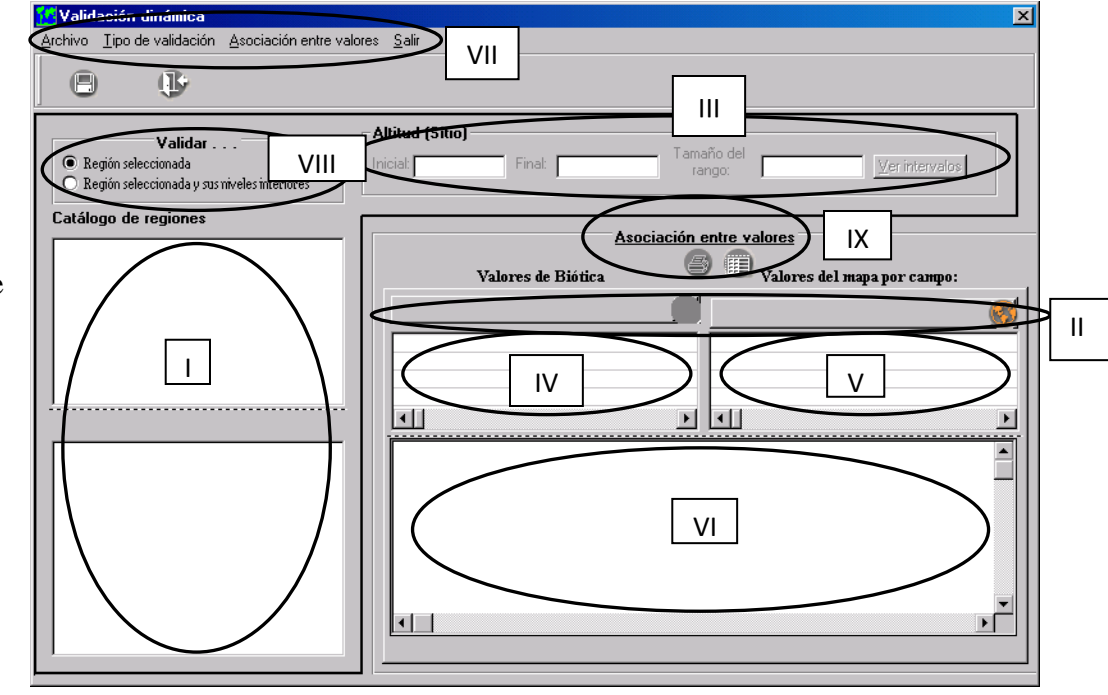

- I Archivo de validación (\*.vsb)
- II Tipo de sitios (punto, línea, polígono, punto-radio) a validar y creación del tema o mapa digital en formato shapefile (aplica sólo para tipos de validación por región o por ejemplar)
- III Tolerancia cartográfica (km) a partir del sitio. Tiene relación con el mapa que se usa para validar la información (aplica sólo para tipos de validación por región o por ejemplar)
- IV Resultado de la validación, se genera un tema, tomando en cuenta el tipo de sitio a validar. Y además si se incluyen o descartan del tema los sitios inconsistentes, no asociados o en tolerancia
- V Reporte del resultado de la validación. De acuerdo a la validación, los sitios a validar pueden ser: consistentes, inconsistentes, en tolerancia, no asociados
- VI Ejecución de la validación dinámica

# Iniciar

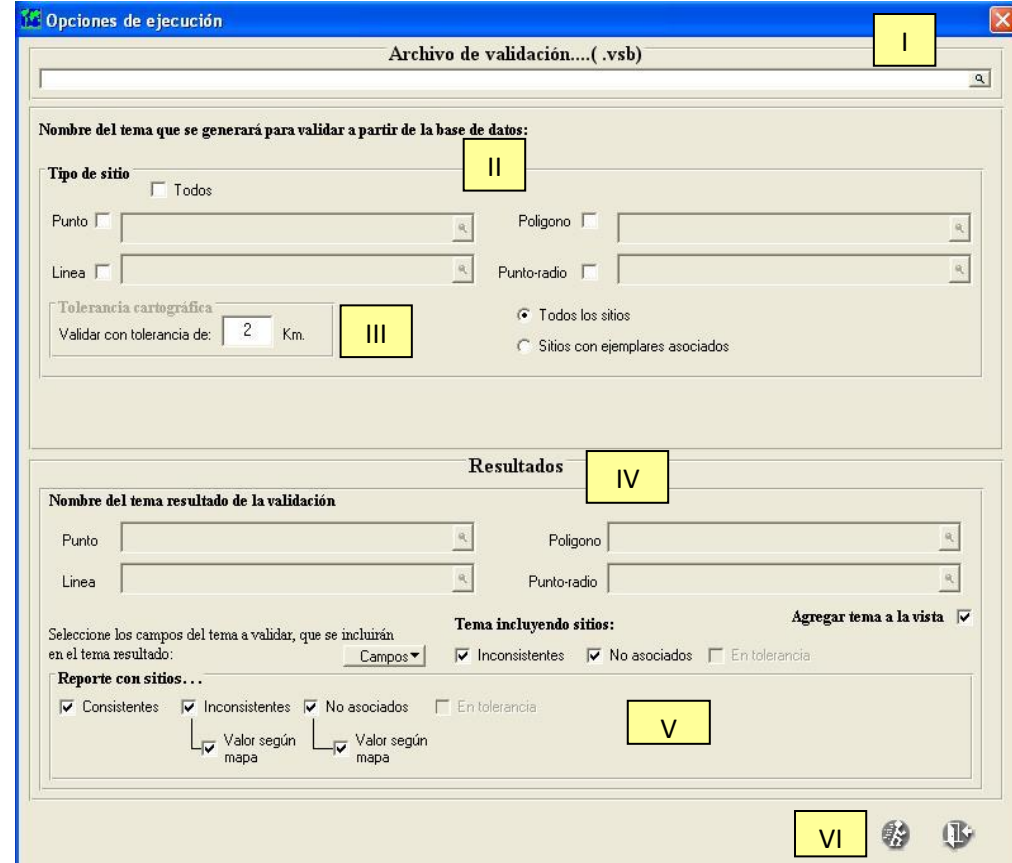

**Inconsistentes:** El sistema entregará los sitios en los que no se encontró correspondencia entre información de la base de datos y el mapa asociado

**Consistentes:** El sistema entregará los sitios en los que encontró correspondencia de acuerdo a la relación de dominios contenida en el archivo de validación dinámica

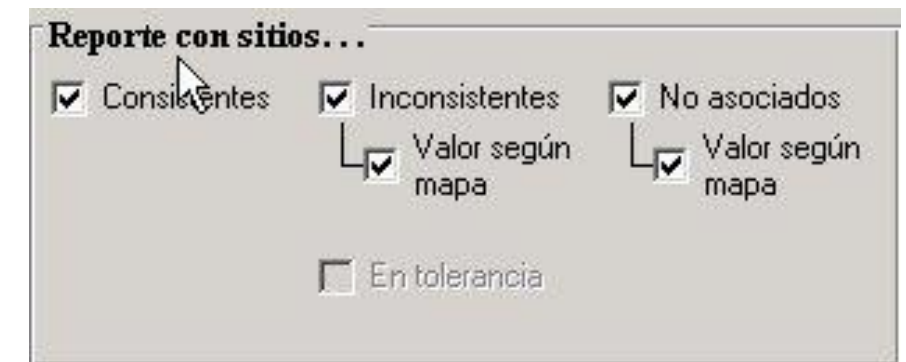

**No asociados:** El sistema entregará aquellos sitios de cuyo valor **no** se creo el dominio (relación)

**En tolerancia:** El sistema entregará los sitios que se encuentran dentro de la tolerancia cartográfica

**Valor según mapa:** Una vez que se localizaron las inconsistencias y/o no asociados, el sistema proporciona la ubicación según el tema digital utilizado.

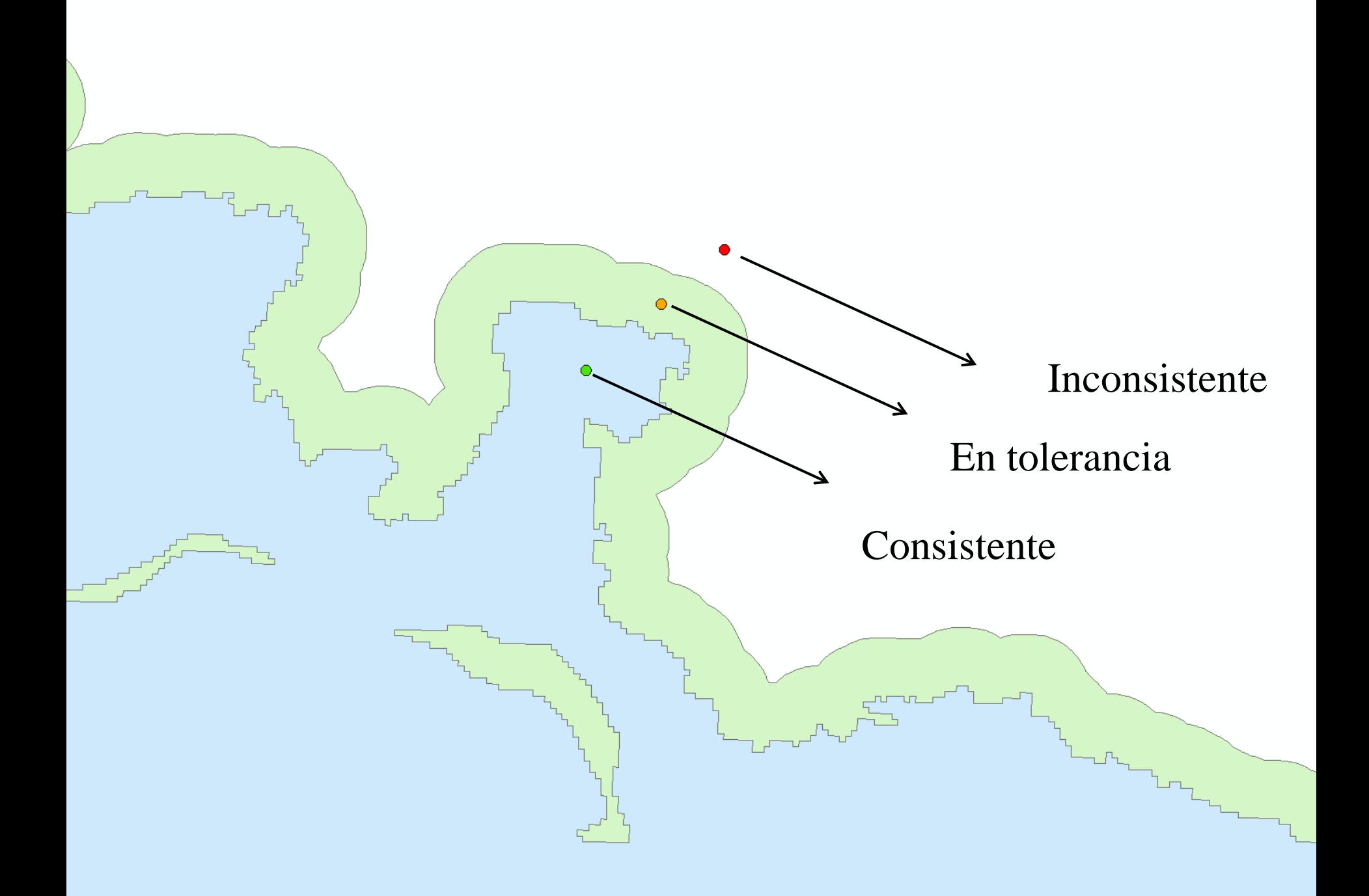

#### Resultados de la validación

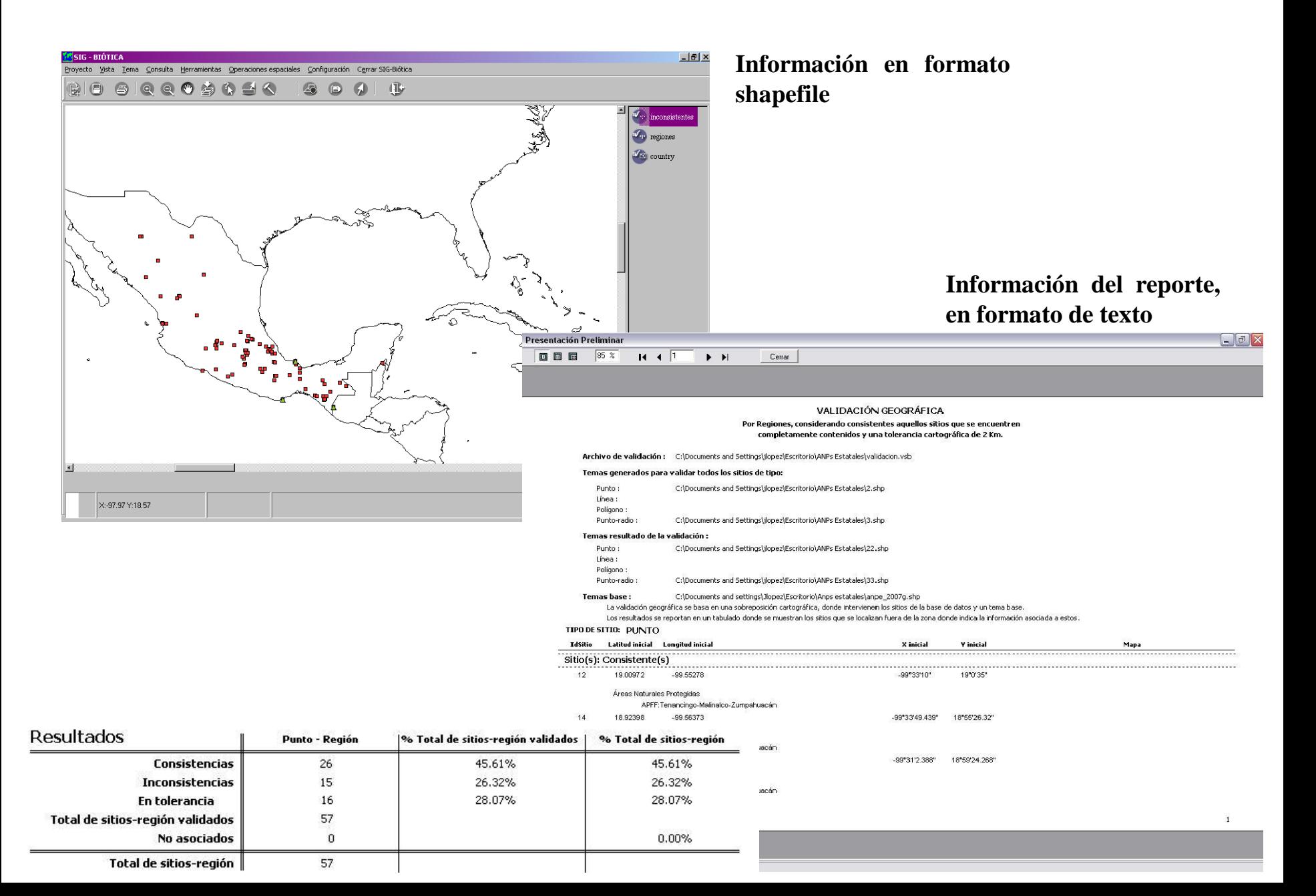

## **EJERCICIO 4 :**

• VALIDACIÓN